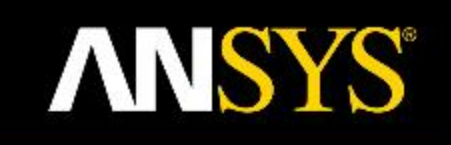

## **Electromagnetic Simulation Techniques for Connectors and PCBs**

Bill McGinn Ansys Sr. Application Engineer

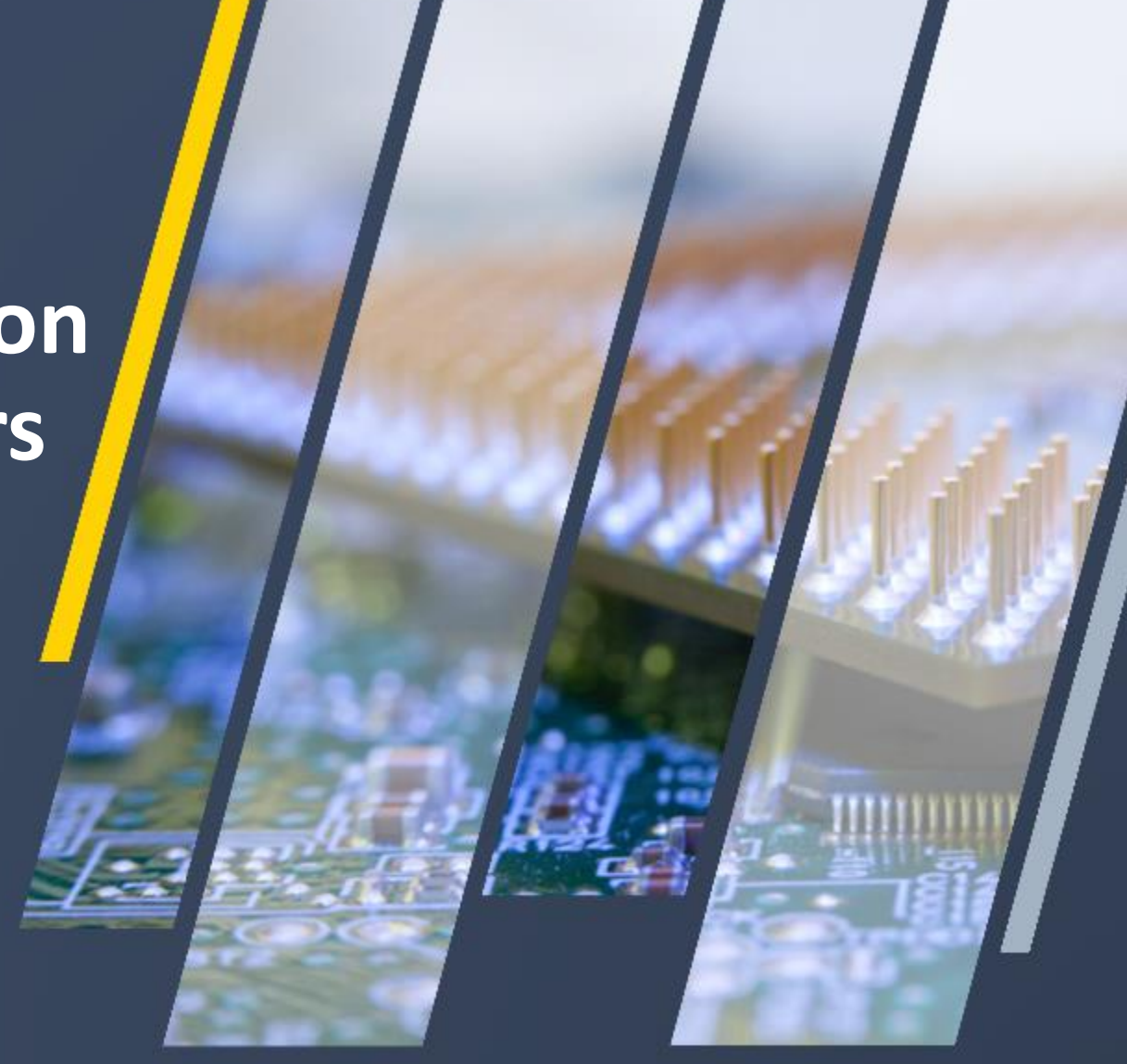

### **ANSYS is the Simulation Leader**

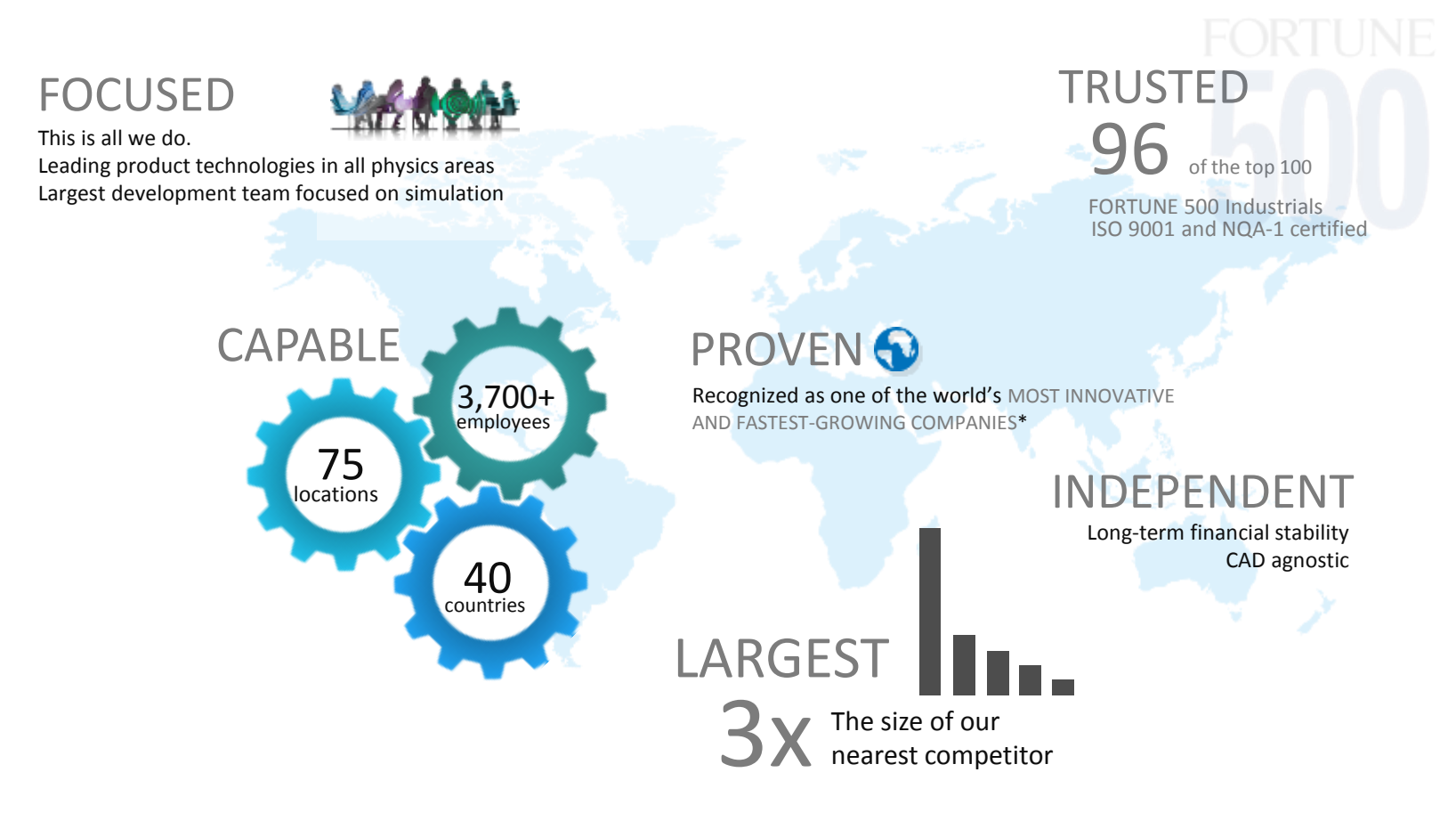

\**BusinessWeek*, *FORTUNE* 

### **Breadth of Technologies**

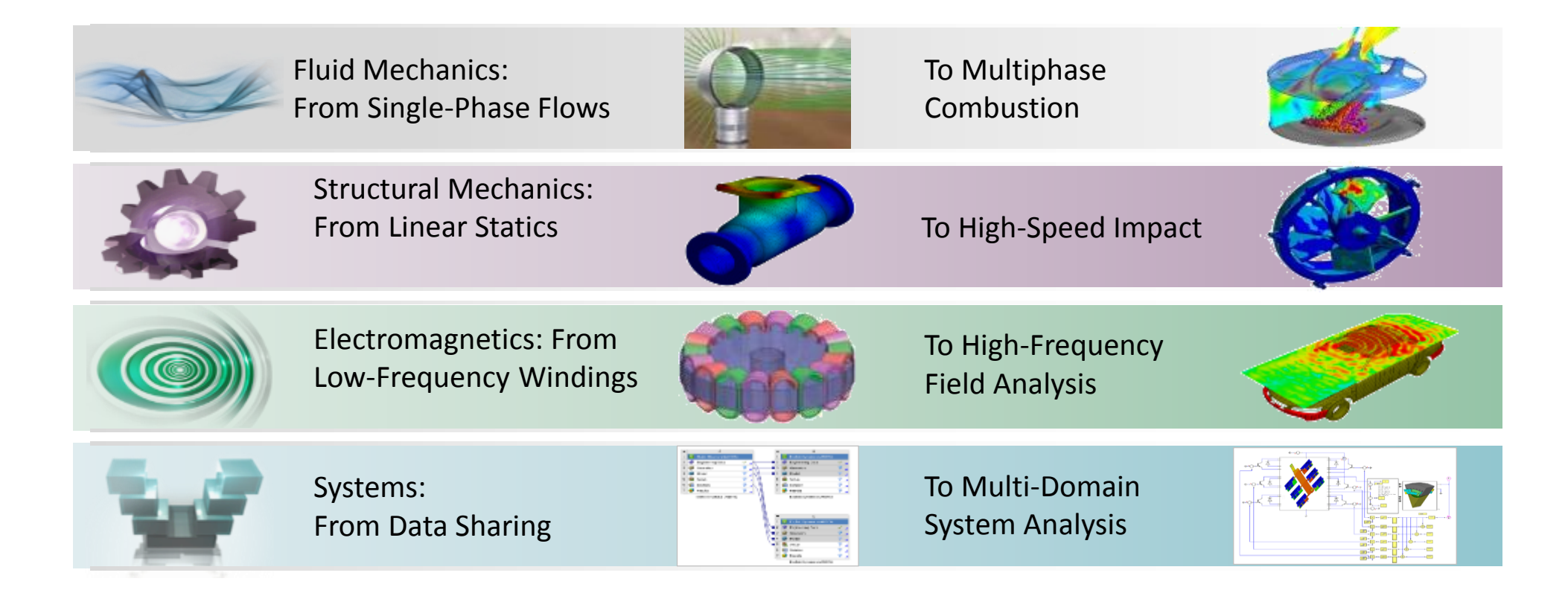

#### **Summary**

- Brief Overview of EM Techniques FEM and Transient
- Connector on Board "Assembly" Simulation
- HFSS 3D Components
- Thermal Simulation of EM Models
- EMI Analysis using HFSS
- EMI Scanner

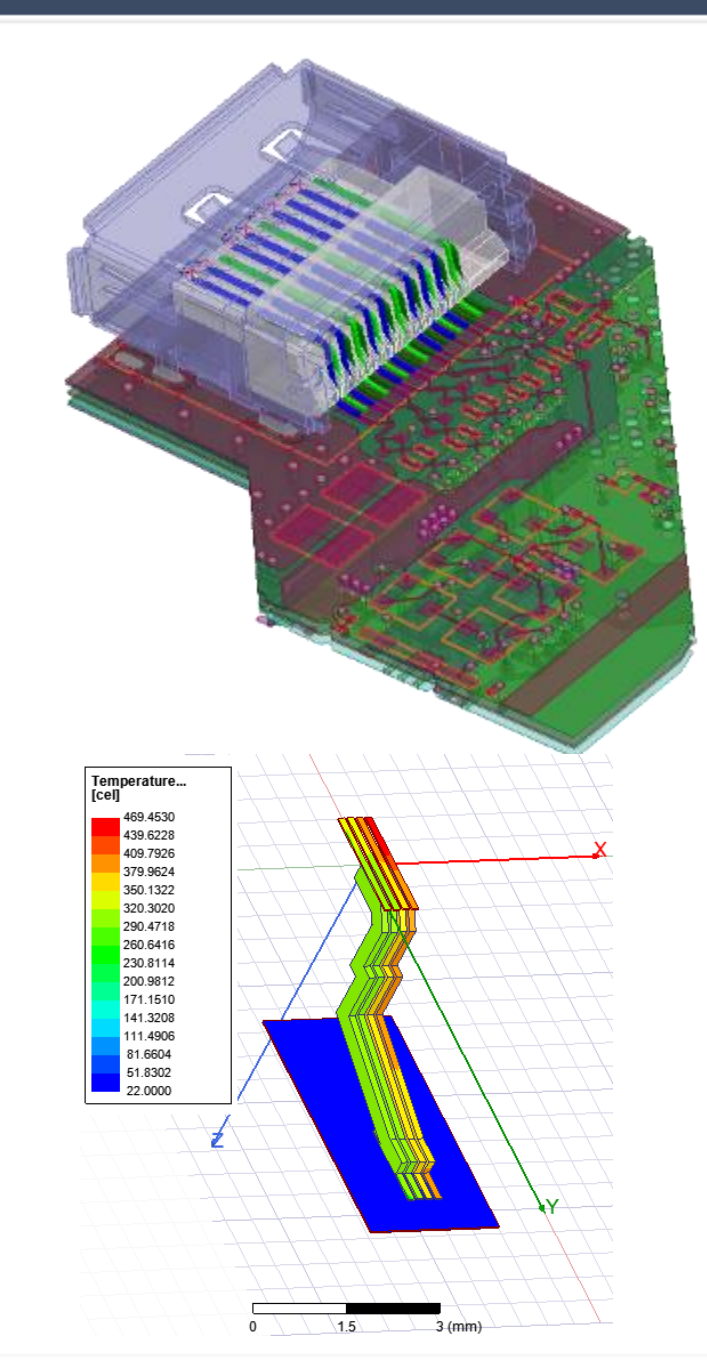

## *AEDT: ANSYS Electronics Desktop*

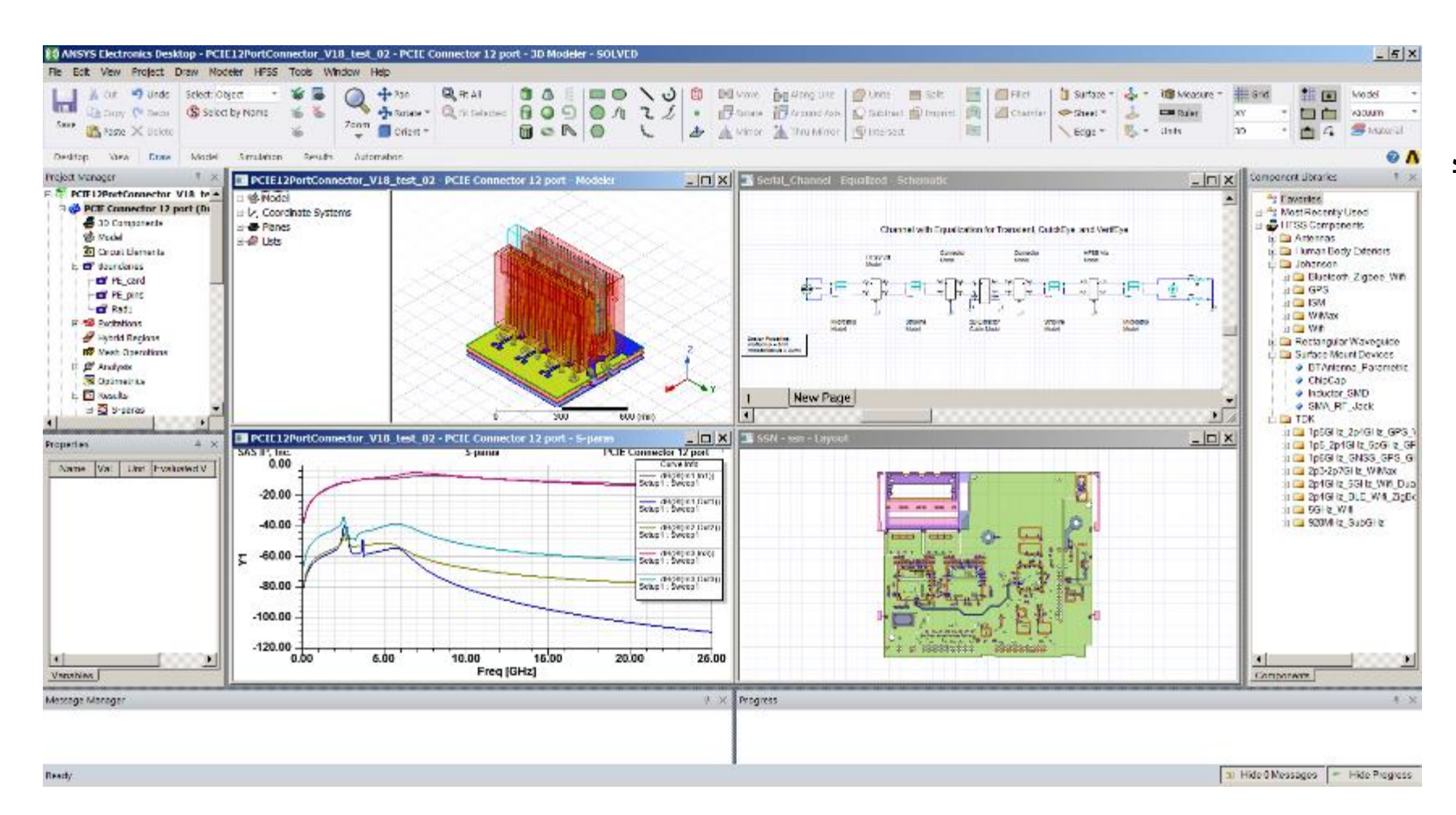

#### *Single Desktop for:*

- ➢ *HFSS*
- ➢ *HFSS 3D Layout*
- ➢ *Circuit*

➢ *…*

- ➢ *Thermal*
- ➢ *Tight integration between circuit and 3D EM simulation*

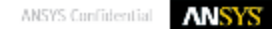

### **HFSS: High Frequency Structure Simulator**

- Full-wave FEM 3D electromagnetic field solver
	- ‐ Computes electromagnetic behavior of highfrequency and high-speed components and systems
	- ‐ Extracts S-, Y-, and Z-parameters
	- ‐ Provides 3D electromagnetic fields
- Applications
	- ‐ RF/Microwave
	- ‐ Biomedical
	- ‐ Radiation: Antennas, EMI/EMC
	- ‐ Signal Integrity/High Speed Digital
		- ➢ Packages
		- ➢ PCB
		- ➢ Connectors
		- $\triangleright$  Transitions

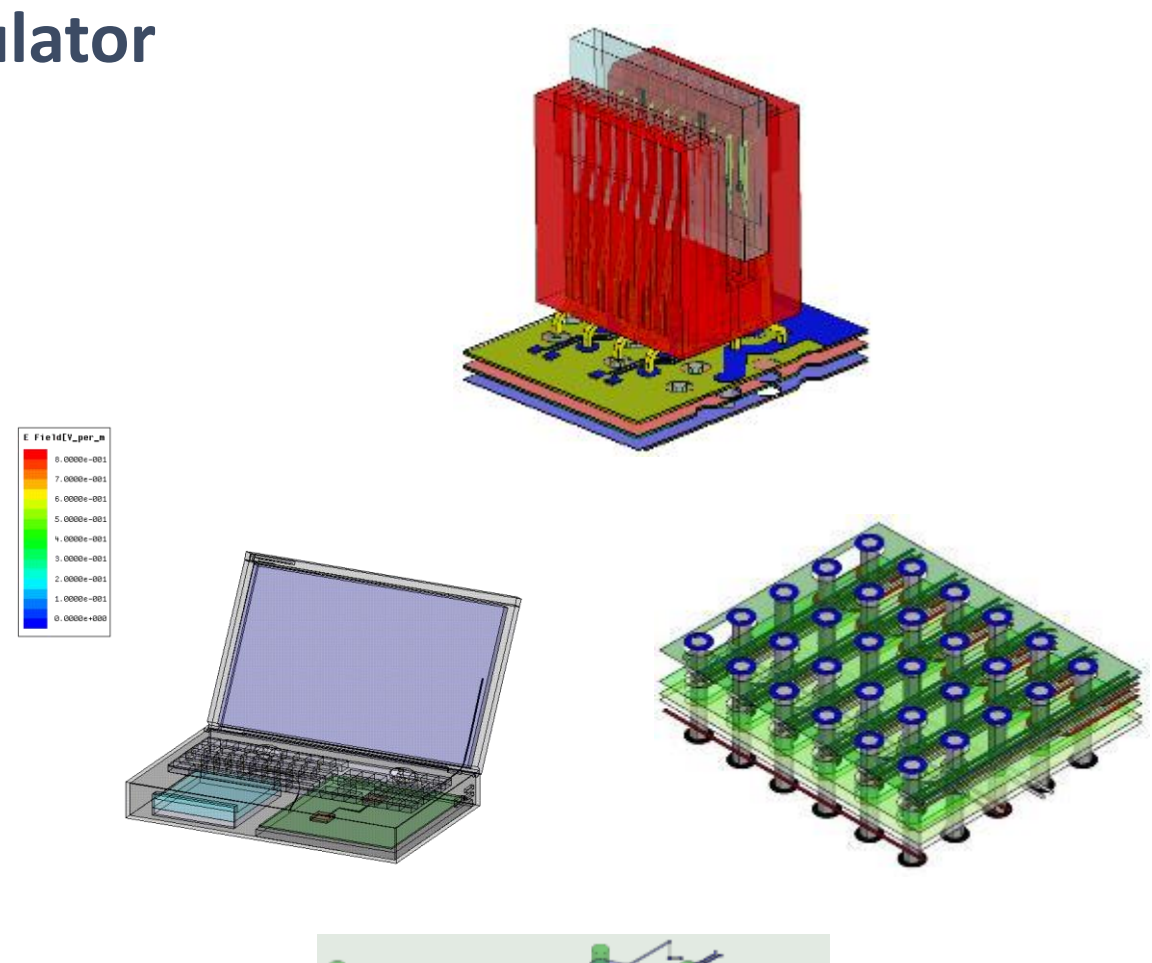

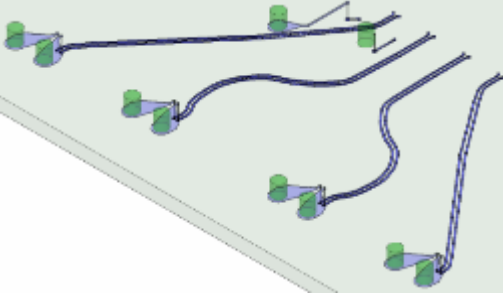

### **HFSS Transient Now Included with HFSS**

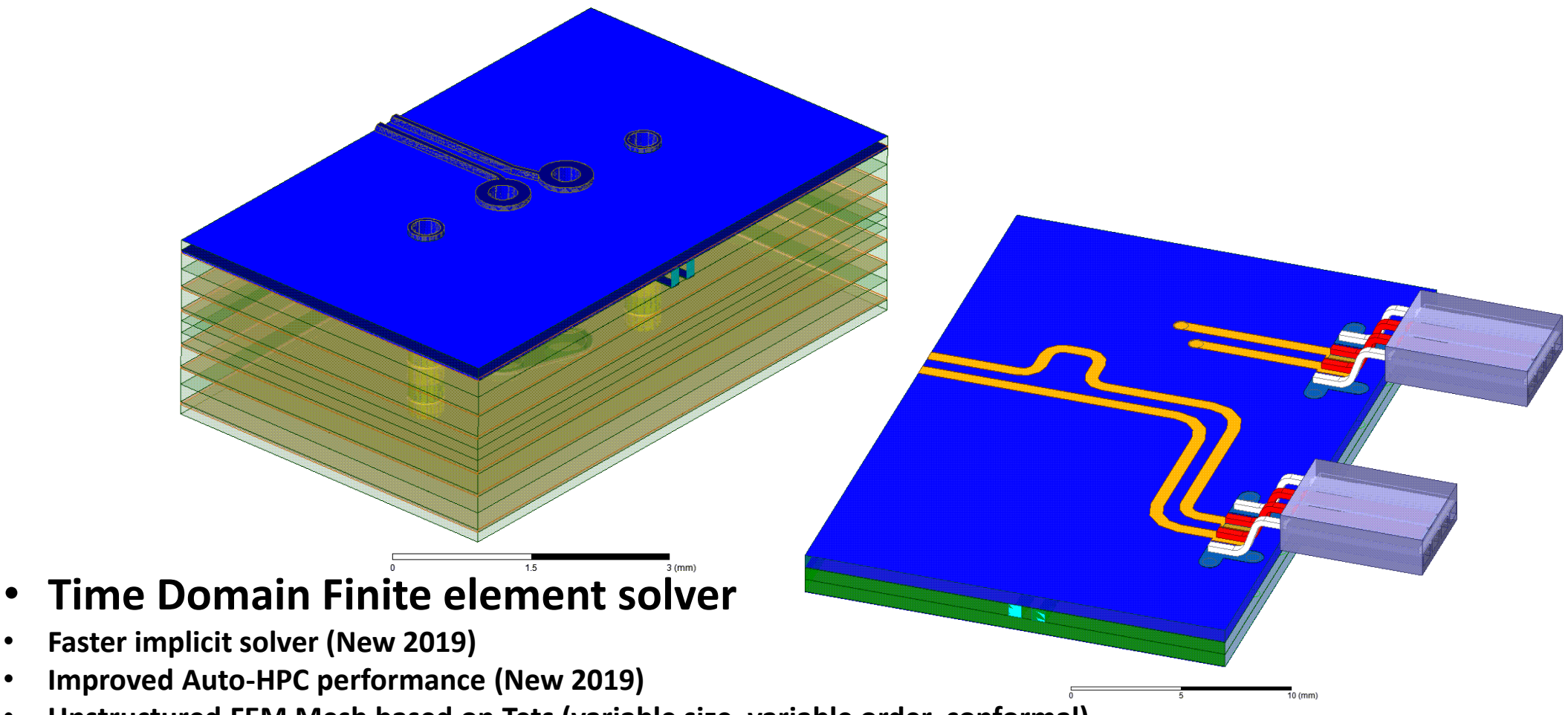

- **Unstructured FEM Mesh based on Tets (variable size, variable order, conformal)**
- **Adaptive meshing**
- **Local time stepping**
- **Waveform input flexibility (oblique angles)**

## **HFSS 3D Layout**

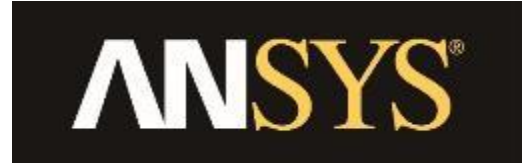

## **HFSS: Arbitrary 3D Geometry Editor**

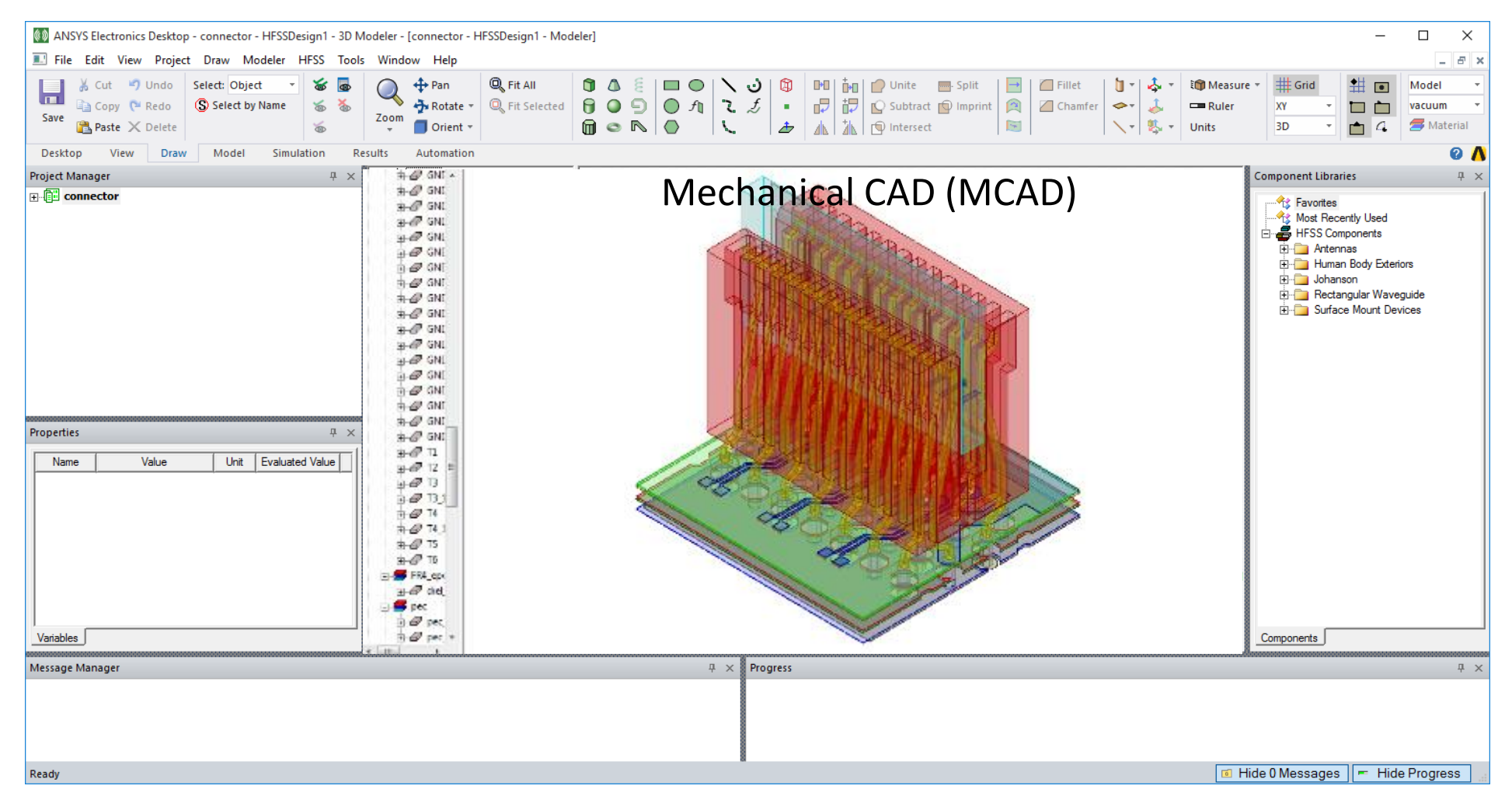

### **HFSS 3D Layout Desktop**

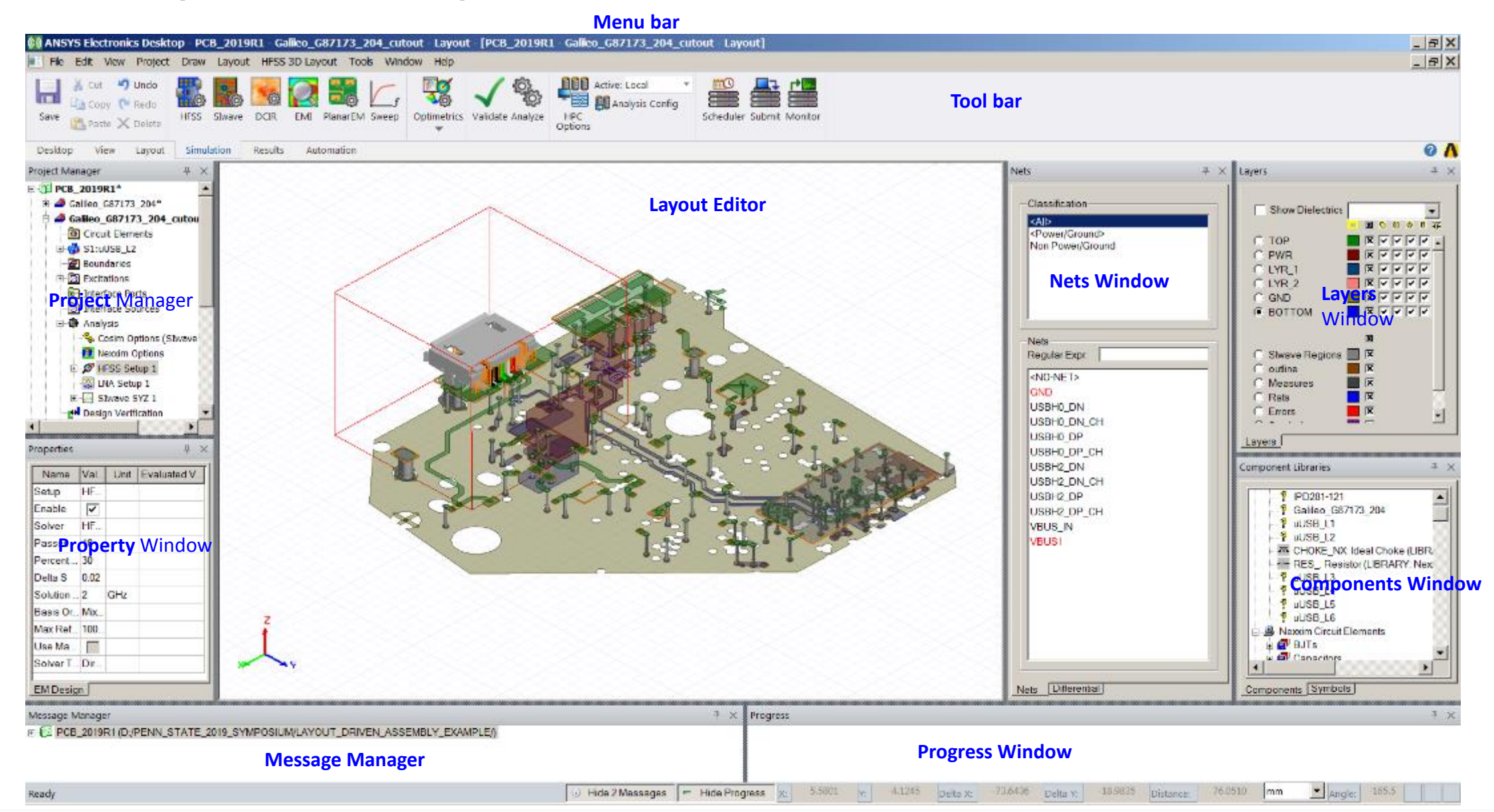

## **Stackup Editor : Manufacturing Tolerances**

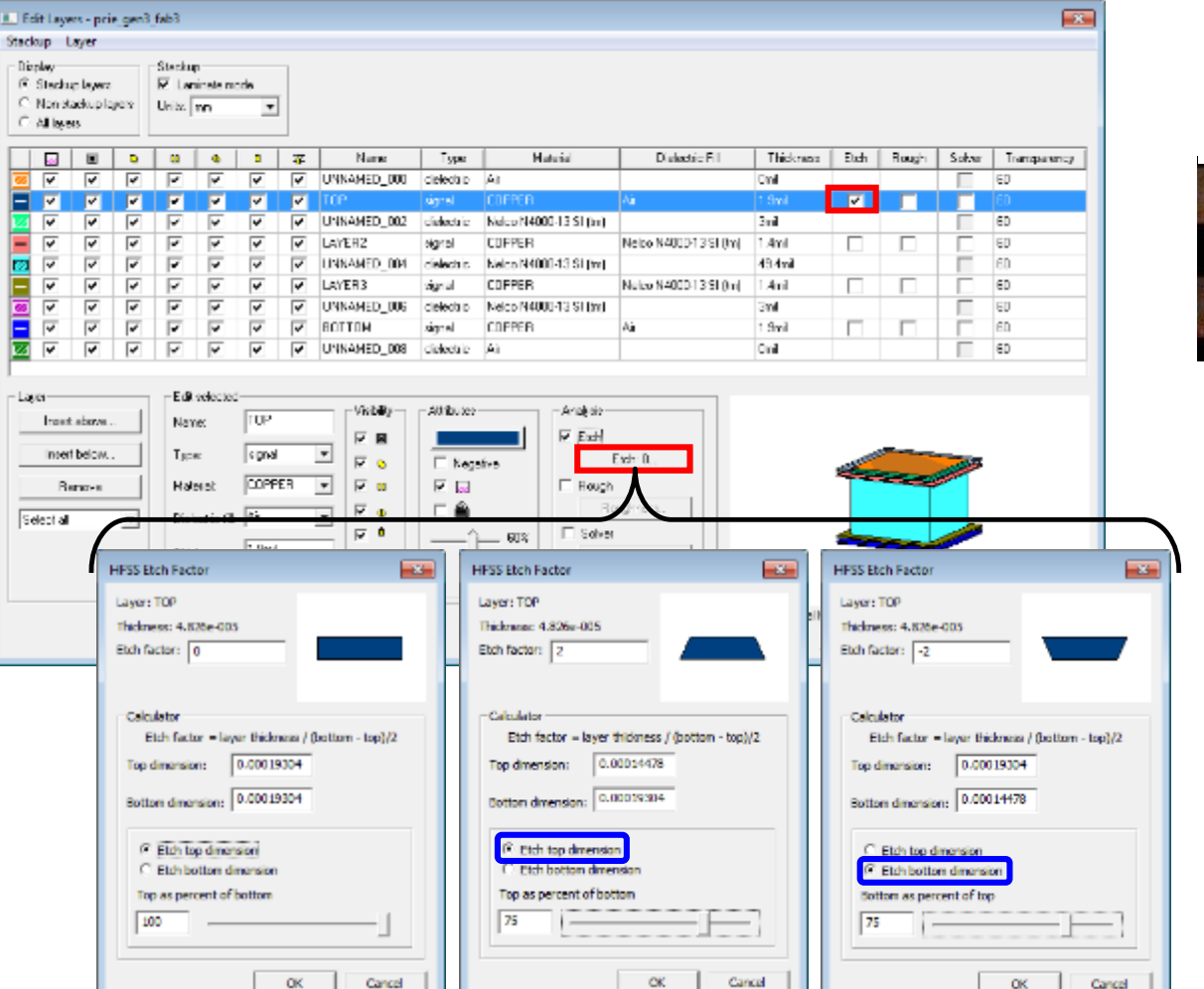

#### *Image courtesy of AMKOR*

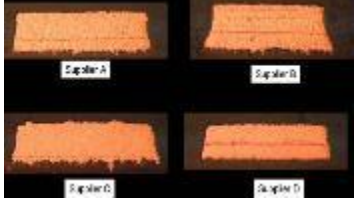

## **Stackup Editor : Surface Roughness**

- Surface Roughness
	- ‐ Huray or Groisse Roughness Models
		- $\triangleright$  Per Layer based
		- $\triangleright$  Per polygon based

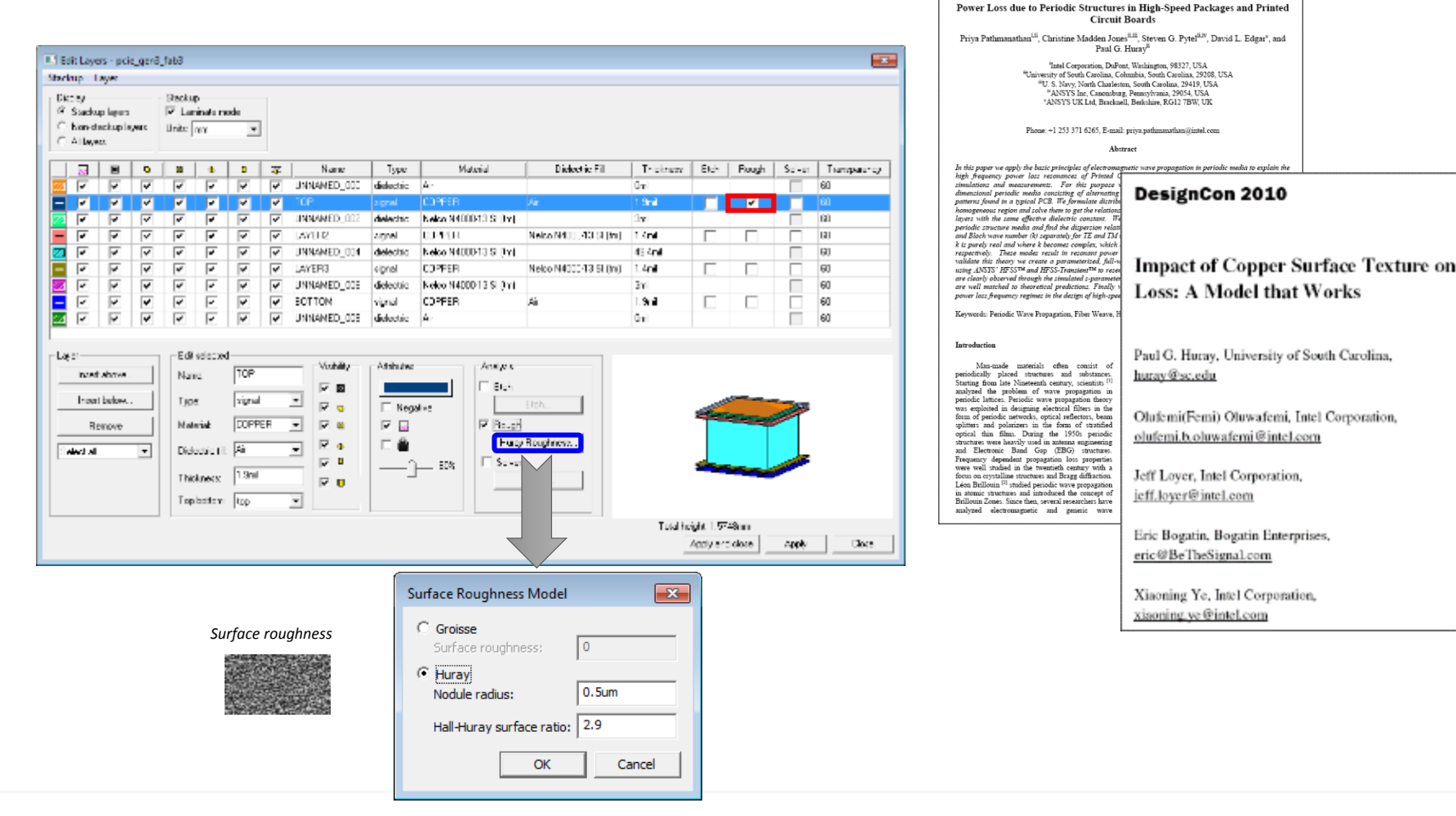

**Stackup**

## **HFSS 3D Layout: "Connector-on-Board"**

Combine ECAD (PCB, Package) and MCAD (Connector) in single design and simulation flow

Single 3D Mesh

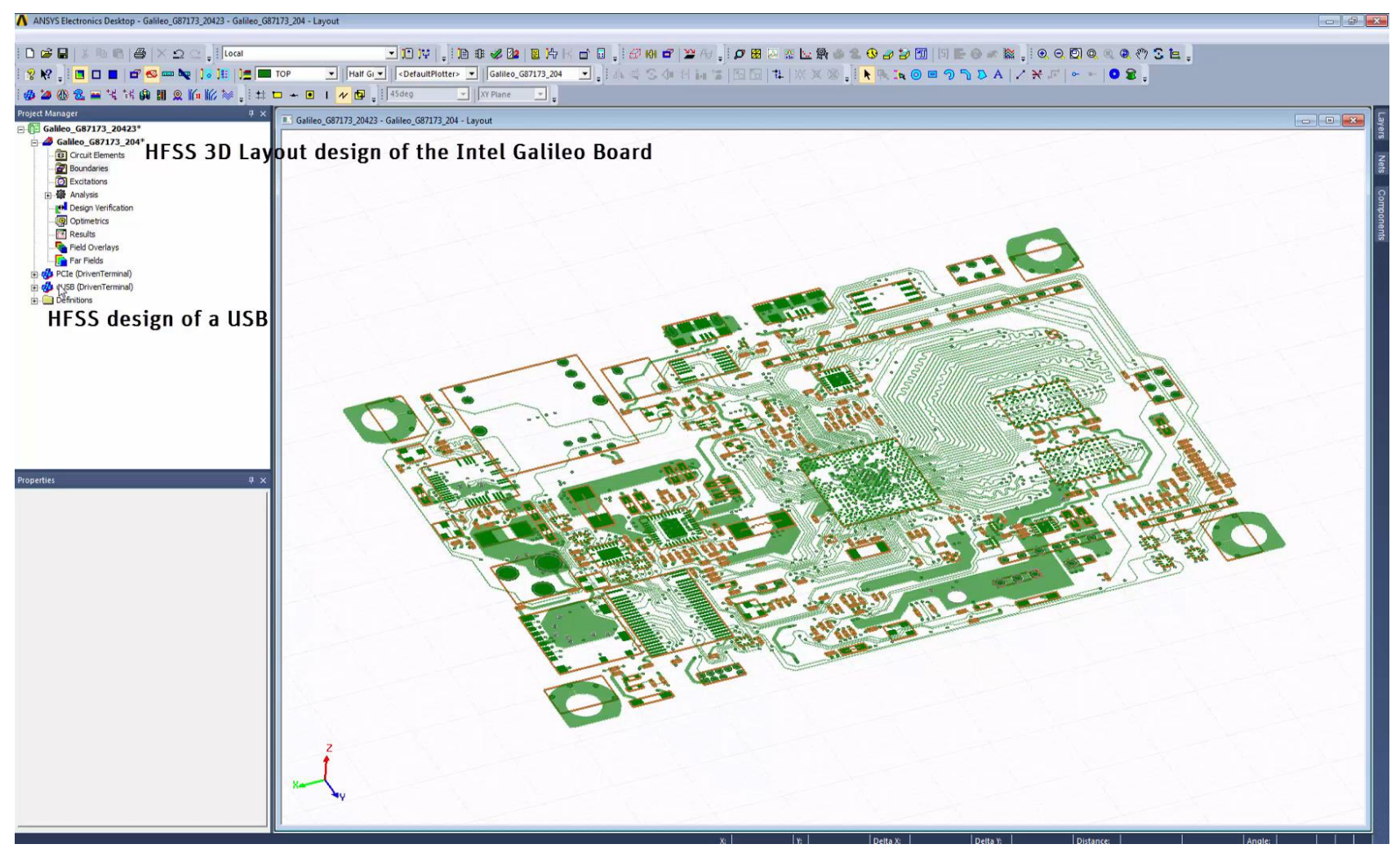

### **System Analysis within HFSS 3D Layout**

Assemble ECAD & MCAD

- − Select appropriate solver
	- − HFSS **or SIwave**
- − Connect TX/RX up within **Schematic** 
	- − LNA
	- − IBIS & IBIS-AMI
	- − QuickEye, VerifEye
	- − HSPICE\*
	- − PSPICE\*\*

**\*Requires Synopsys license; Nexxim supports HSPICE syntax**

**\*\* Uses Nexxim solver with PSPICE syntax**

### **3D Layout Capabilities and Performance**

- MCAD Utilizes "TAU" Mesher
- ECAD Utilizes "PHI" Mesher
- New ECAD+MCAD mesh assembly process Phi is used when appropriate Material overrides supported Parallel ECAD meshing ➢Faster mesh generation
- Numerical de-embedding of non-rectangular lumped ports

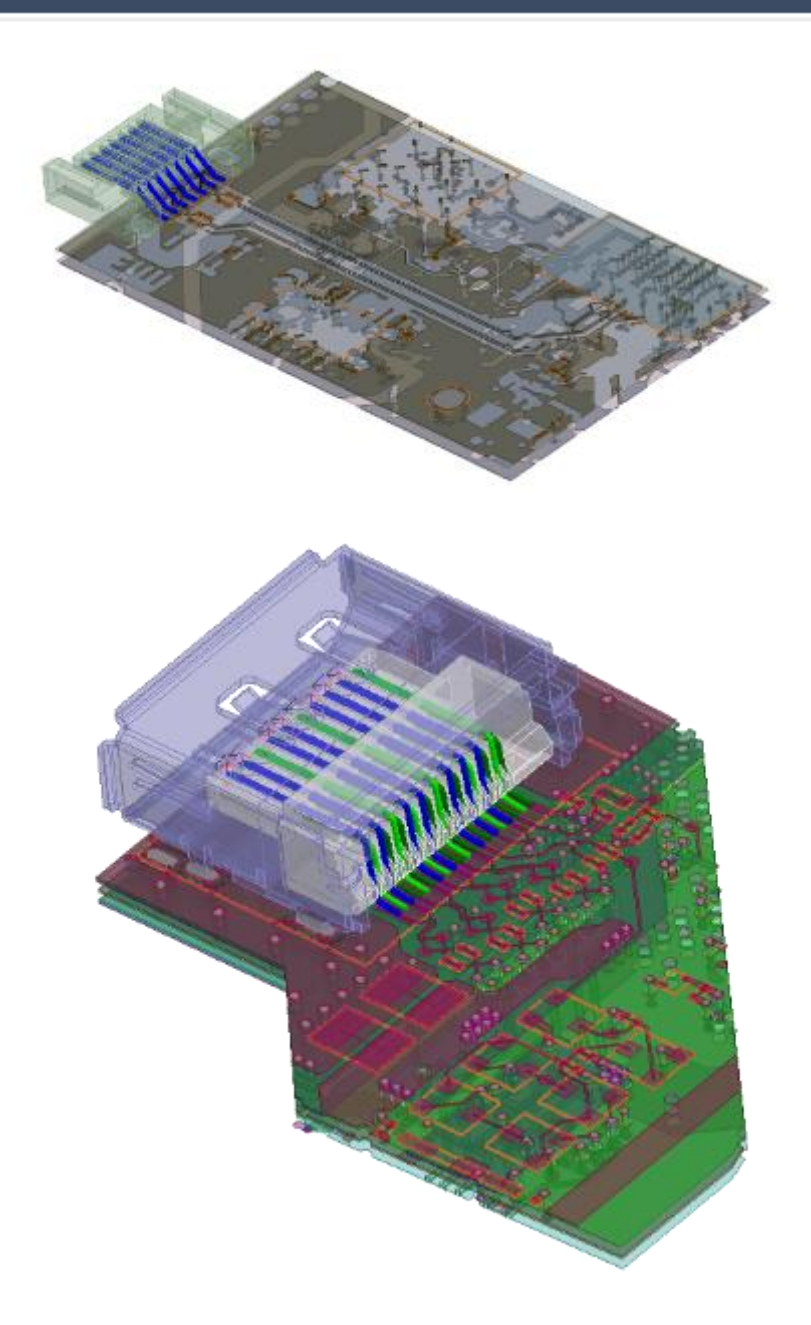

### **New: Full Assembly - ECAD + MCAD Mesh Assembly**

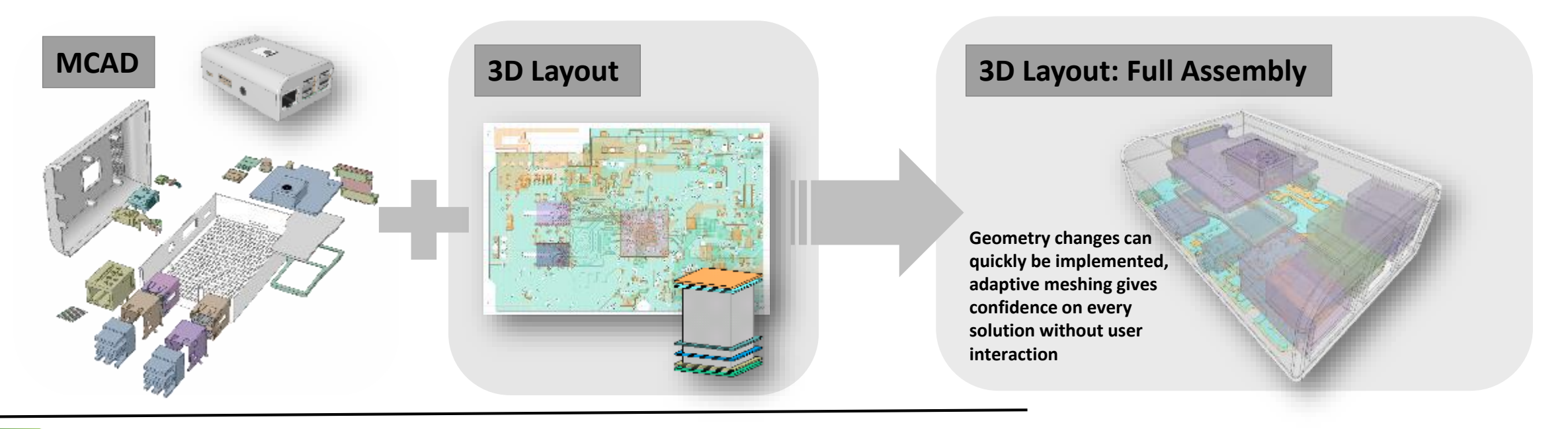

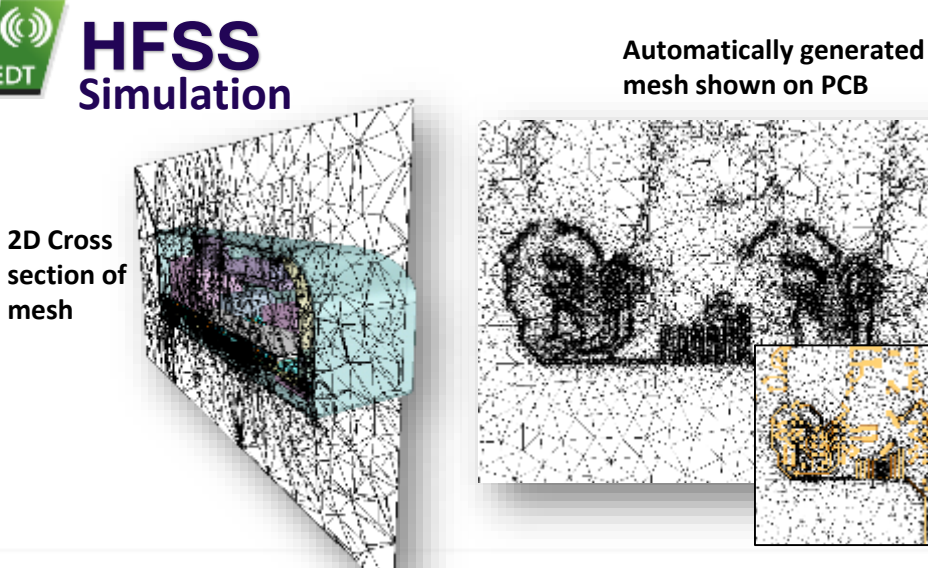

#### ▪ **Automated Mesh Creation**

- Accurate
- **Efficient**
- **Solve time independent of port count**
	- Capture full network parameters for all nets simultaneously with low computational overhead
- **Captures small and large features efficiently**
	- Small pitch traces, meandering traces, accurate coupling and isolation

© 2019 ANSYS, Inc.

**mesh**

### **Simulation Setup Example: Multi-die Laminate**

- $\triangleright$  Assembly and meshing technology significantly speeds up simulation setup time
- ➢ 12 Filters, two SMD (as HFSS 3D Components), one Laminate
	- 1. Component Creation via Scripted Automation 7x faster
		- 3D: 21m
		- Layout w Mesh Assembly: 3m (Laminate/BAW + SMD)
	- 2. Assembly Creation 5x faster
		- 3D: 9m + Validation (~13m)
		- Layout w Mesh Assembly: 2m + Validation (<2m)
	- 3. Project Opening 5x faster
		- 3D: 4m
		- Layout w Mesh Assembly: 45s
	- 4. **Initial Mesh 1.6x** (~850k tets)
		- 1. 3D: 1h9m
		- 2. Layout w Mesh Assembly: 44m
	- 5. Adaptive Mesh 1.2x
		- 1. 3D: 186m (144GB RAM)
		- 2. Layout w Mesh Assembly: 156m

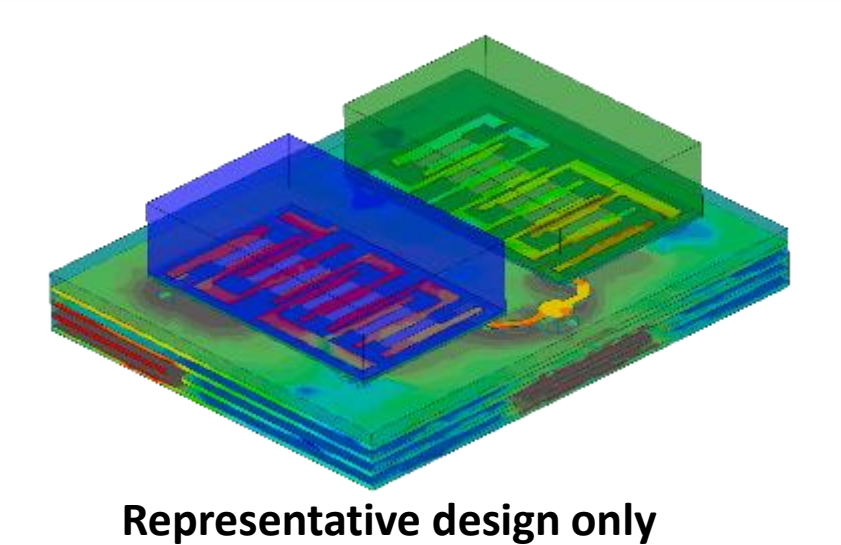

#### • **2019 R1 Flow Improvements**

- − **HFSS Layout 3D with Mesh Assembly** 
	- **Faster initial mesh time**
	- **Faster user experience**
- − **Non-graphical Script Execution (Beta)**
- − **Reduction in 3D Component size-on-disk**
- − **Reduced 3D Validation Time**

### **Electromagnetics Highlights**

*Integrated Transient Circuit Simulation*

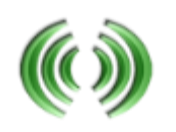

**Assemble electronic system then perform electromagnetics plus transient circuit analysis system automatically**

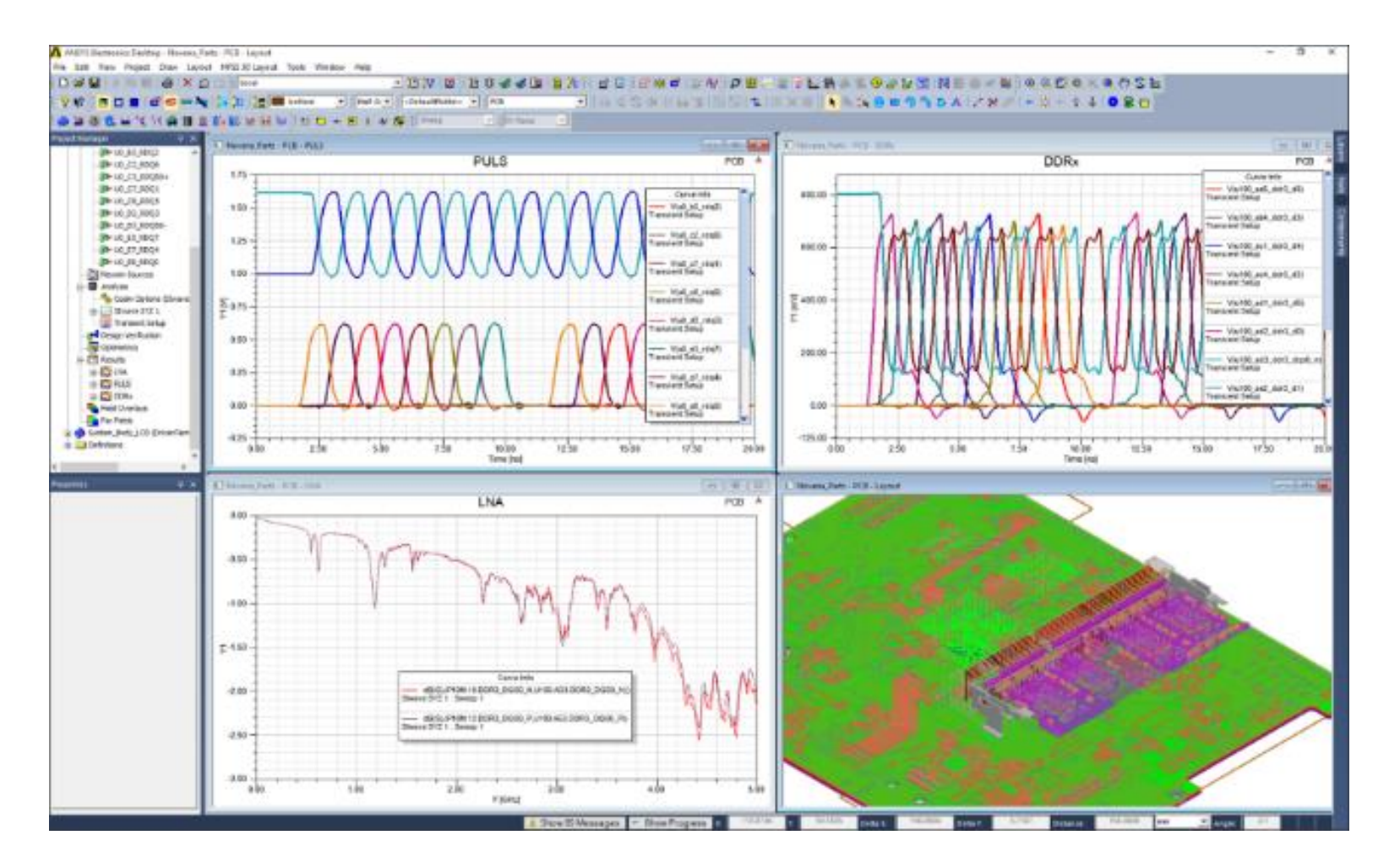

### **HFSS 3D Layout Improvements**

- Far Field + Post-Processing Enhancements
	- ➢ Consistent with HFSS 3D
	- ➢ PML Support
- Enhancements for on-chip inductor modeling
	- ➢ Dielectric Stackup Simplification
	- $\triangleright$  Via clustering

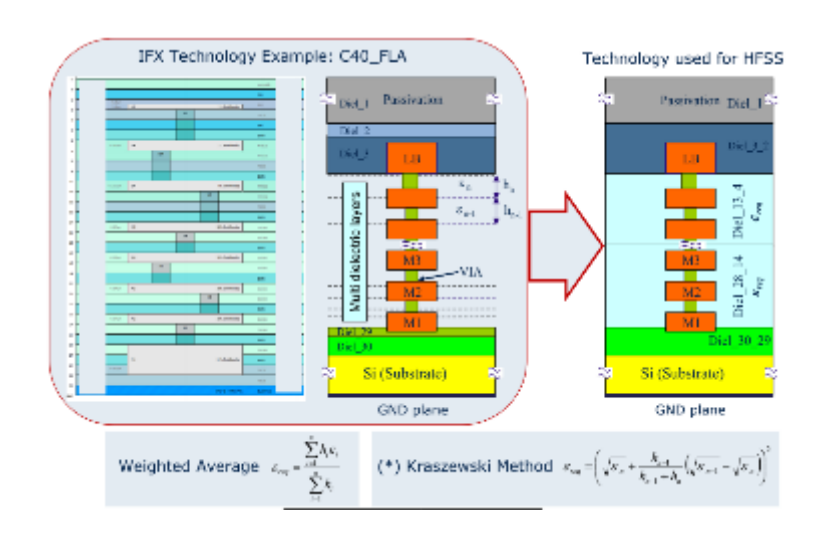

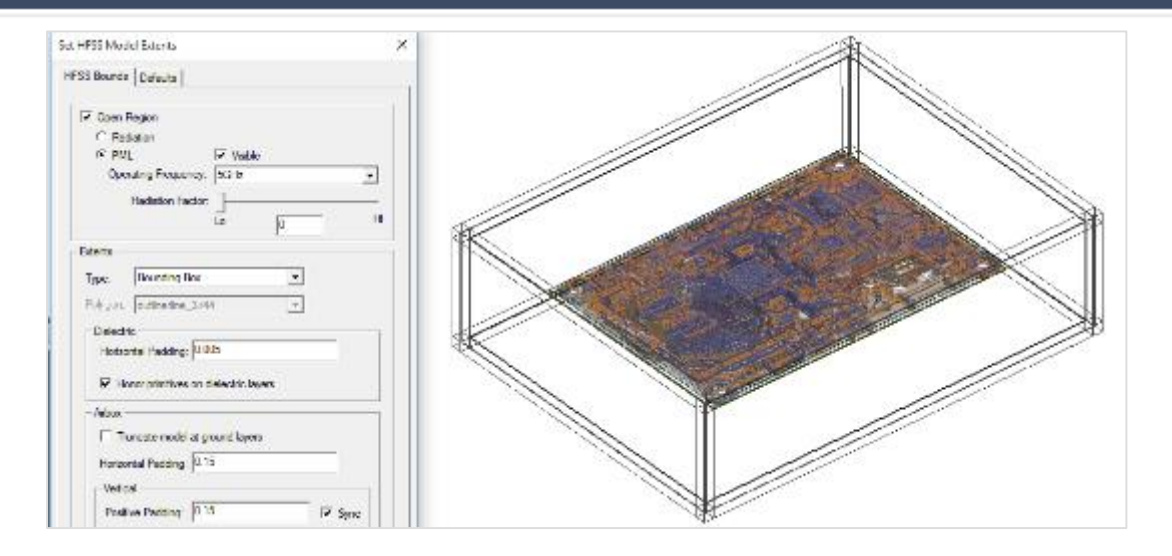

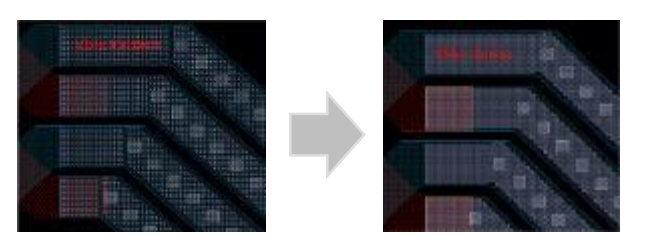

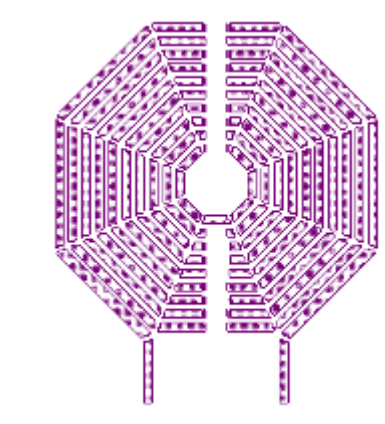

### **HFSS 3D Layout Port Configuration Enhancements**

- Wave port support for mesh assembly
	- − i.e. "connector-on-board"
- Usability improvements
	- − Visualize wave port de-embed distance
	- − Layer control for Pin-groups and internal/ref ports
	- − Separate de-embedding/distance settings

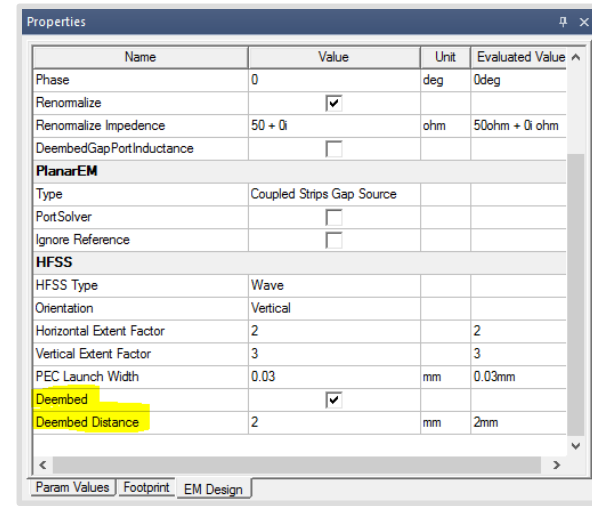

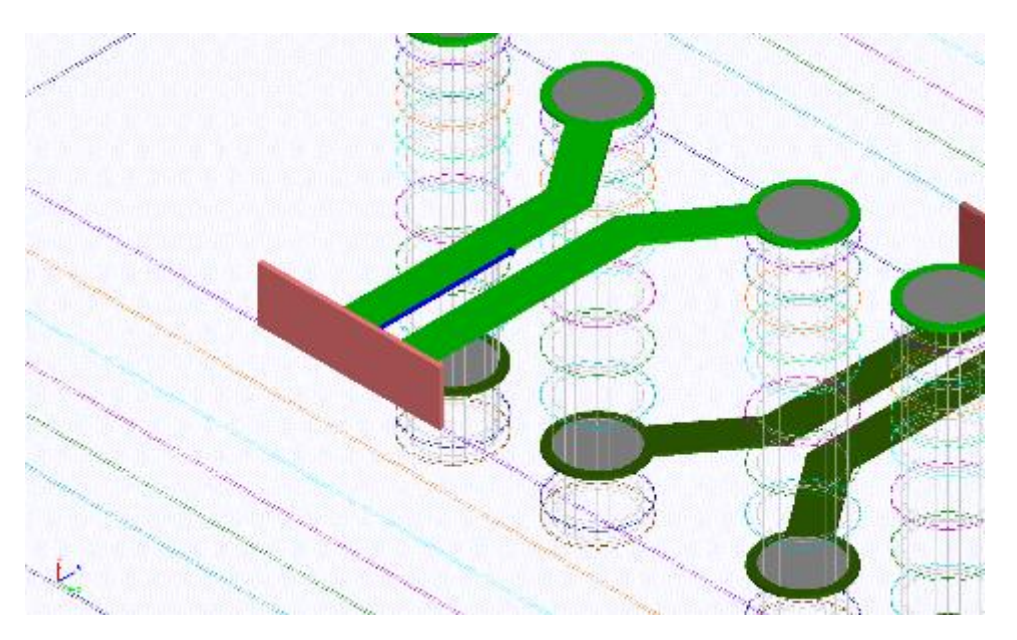

## **Stackup Wizard in 3D Layout Design**

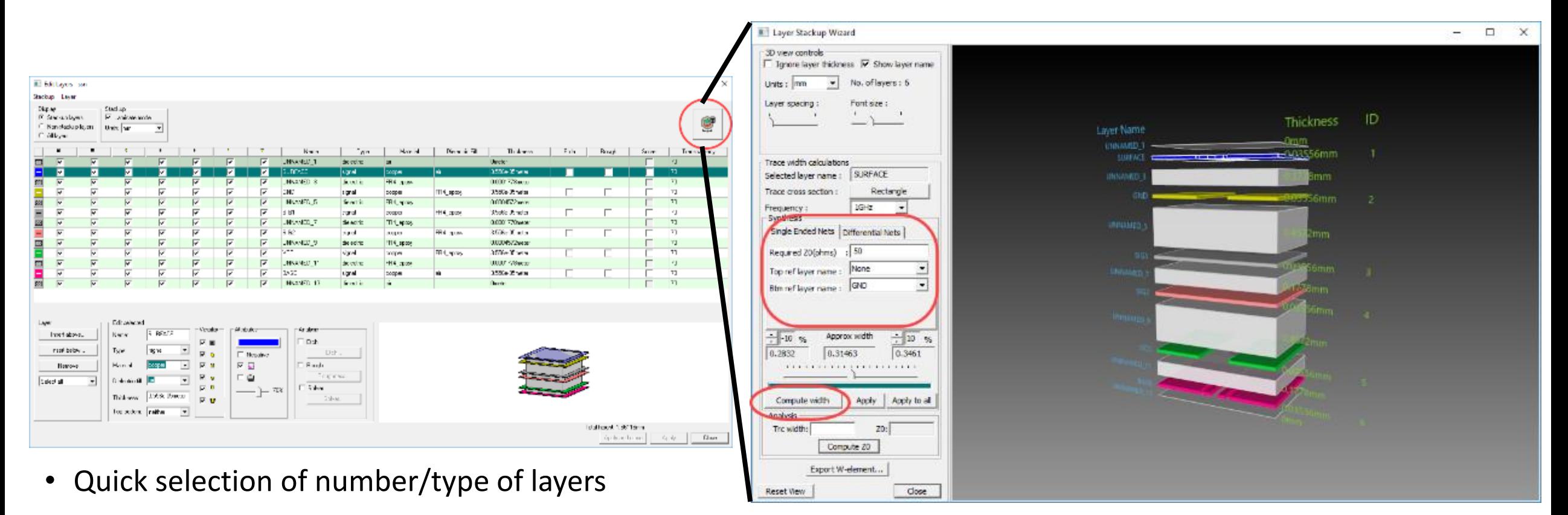

- Single-ended & Differential trace synthesis & analysis
- Etch factor considered in trace computations
- Convenient 3D viewer

© 2019 ANSYS, Inc.

## **High Frequency Signal Integrity**

- Single environment allows extraction of component models such as vias, connectors, and transmission lines as well as concatenating these and other models into a channel schematic
- S-parameters, eye diagrams, and bit error rate of channel can be simulated
- Individual components can be optimized and channel results updated quickly

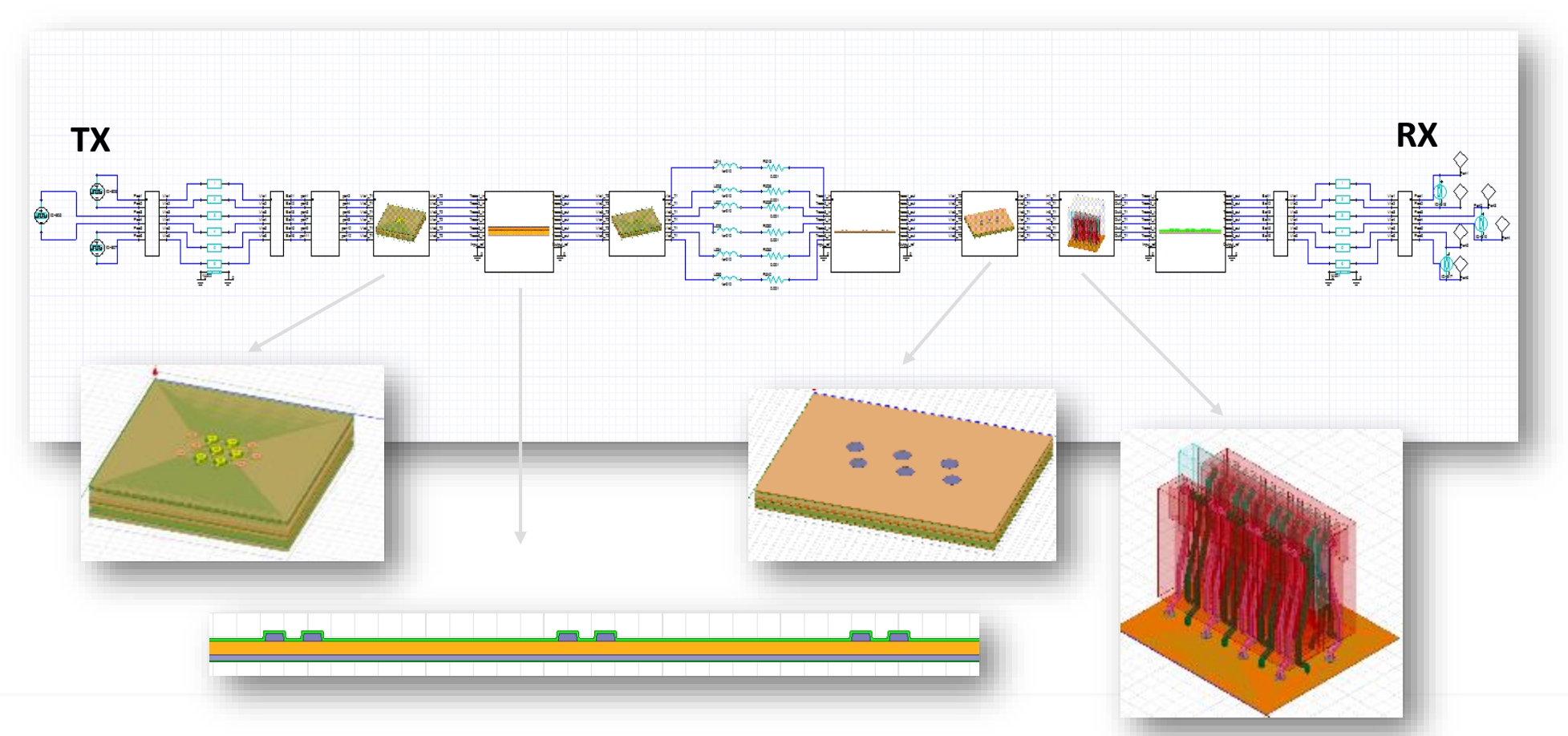

# **ANSYS®**

### **3D Components**

**RECEIVED BY ANNA** 

### **3D Components**

- **3D** *Components*
	- ‐ Save and reuse designs
	- ‐ Share with partners, vendors and colleagues
- Contains
	- ‐ Geometries
	- ‐ Material properties
	- ‐ Boundary conditions
	- ‐ Excitations
	- ‐ Encryption

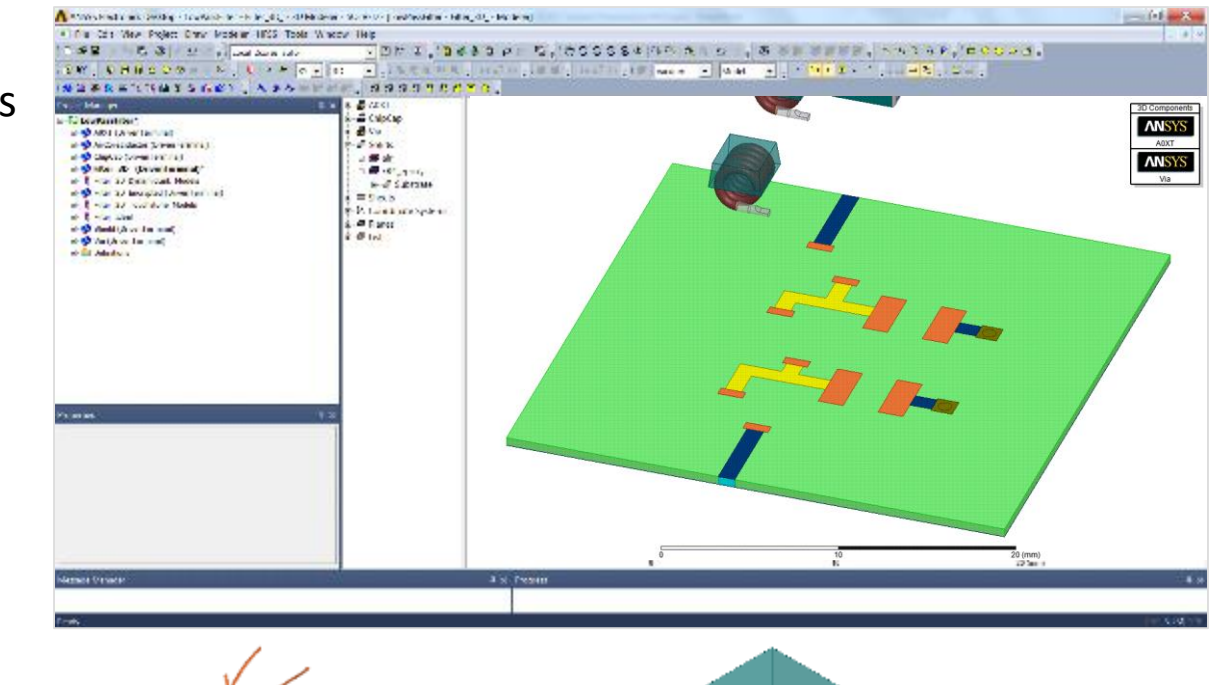

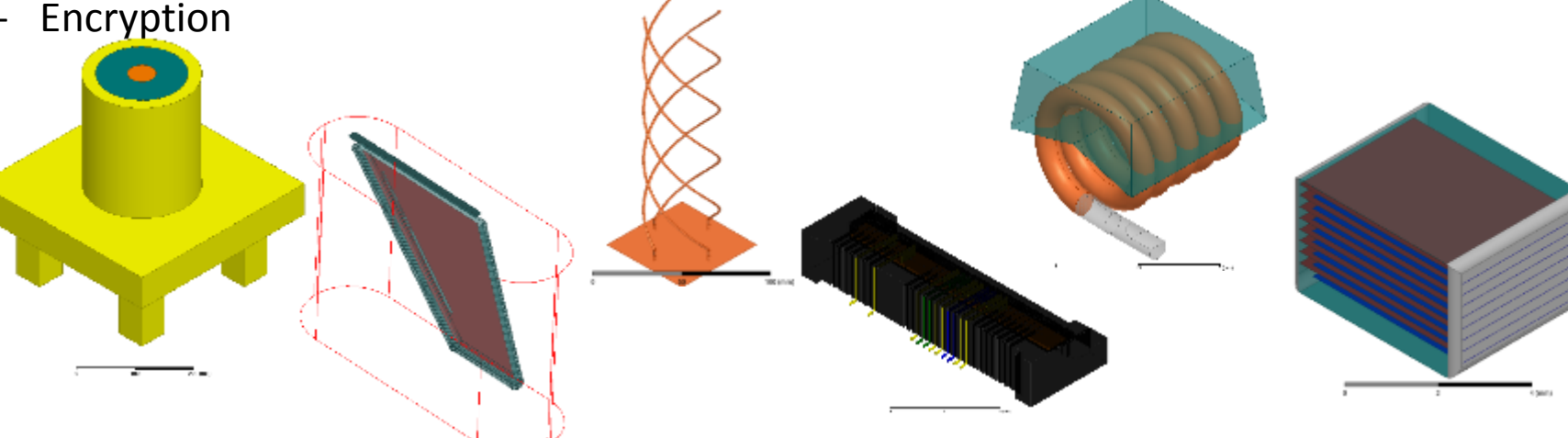

## **3D Components: Library Browser**

- **Easy availability of 3D Components**
- **Drag and drop of component geometry into modeler window**

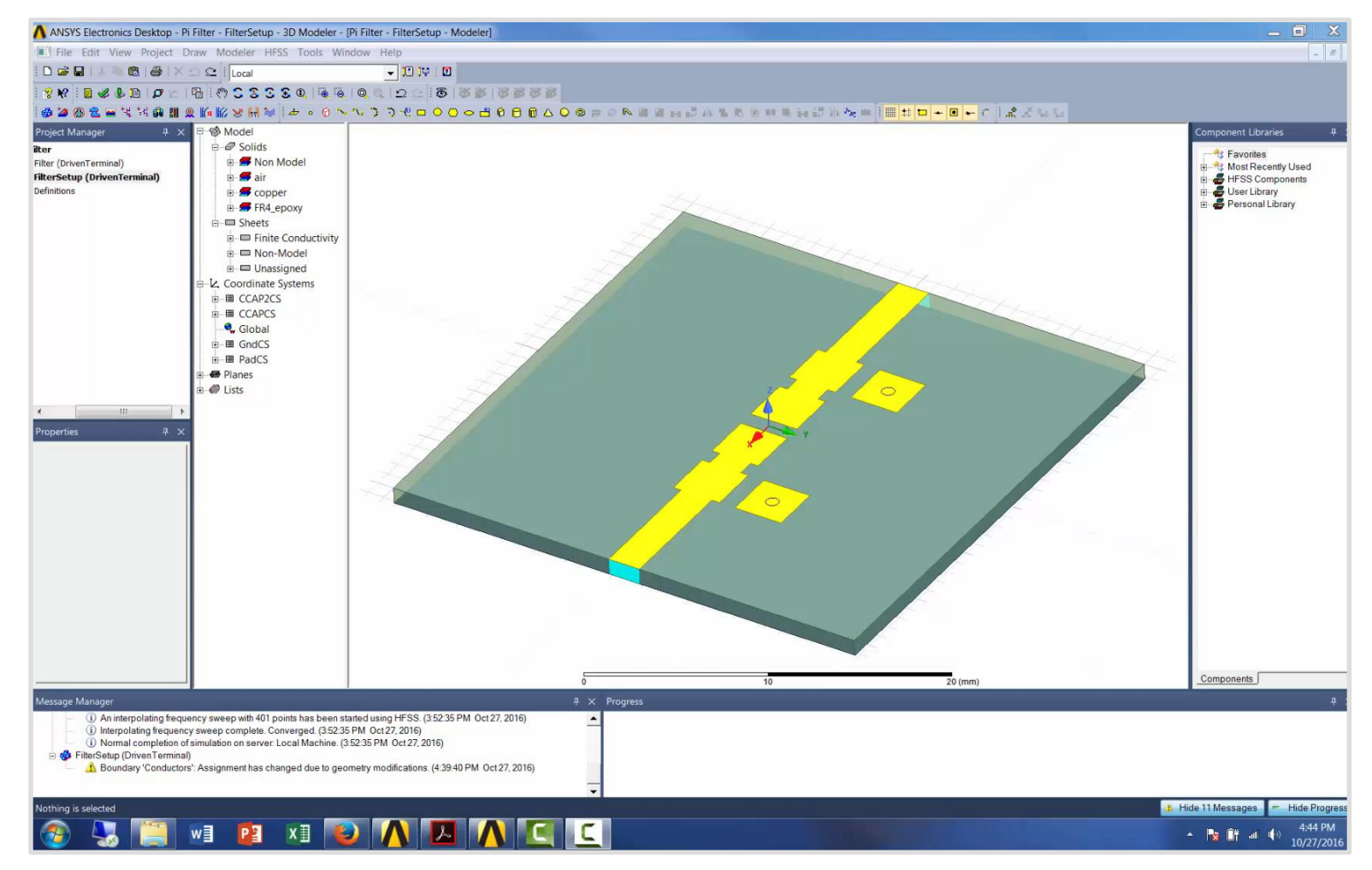

### **3D Component: Edit Definition**

#### **3D Component Edit**

• An existing component can be flattened to a new design

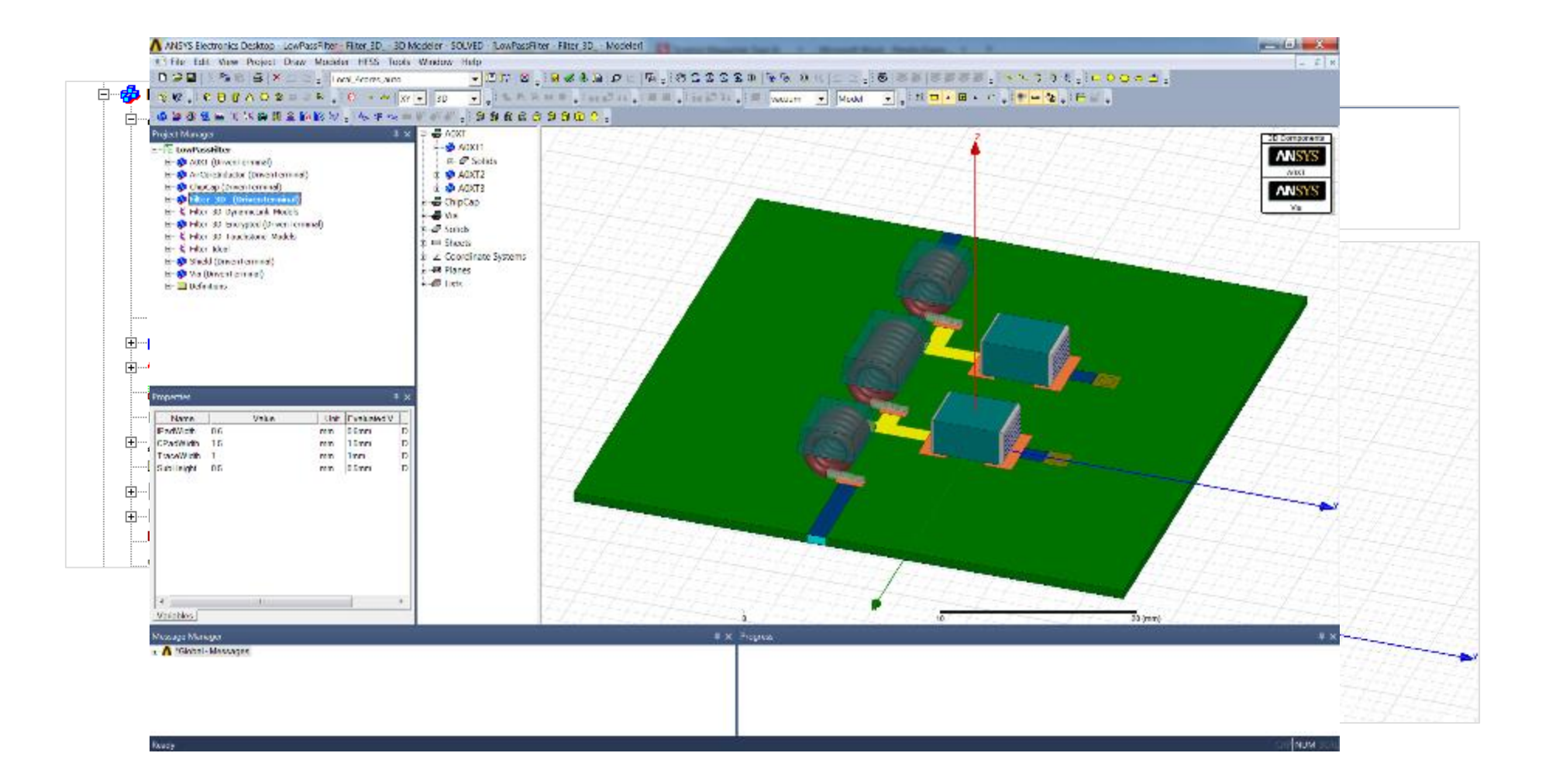

## **TDK Chip Antenna 3D Component Library**

• **Library of TDK RF chip antenna 3D Components with encryption**

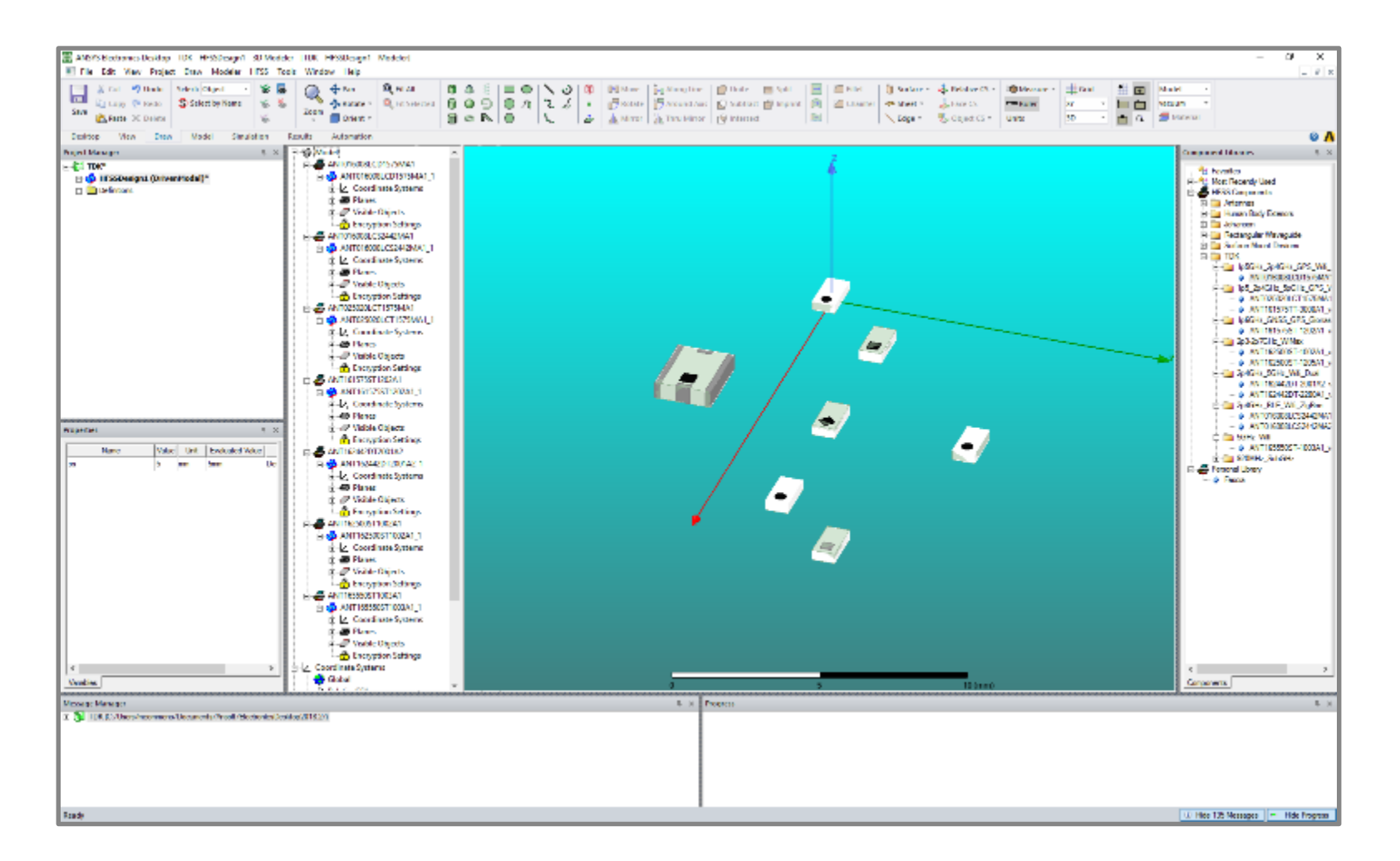

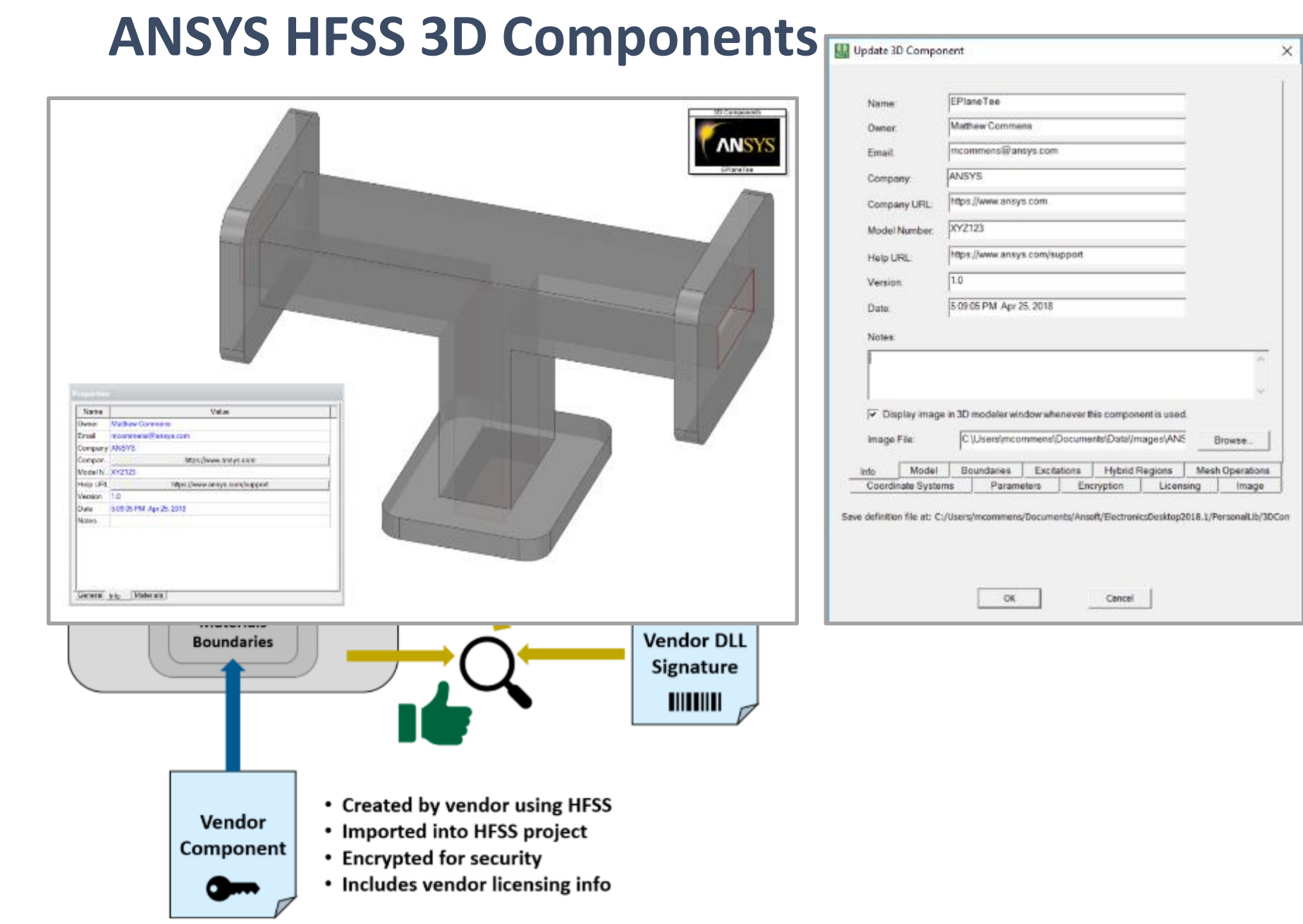

## **Creating a 3D Component**

- **To create component select objects from modeler window and go to**
	- **"Create 3D Component…"**
- **Enter Design information**
- **Select parameters to include**
	- **Objects**
	- **Boundary conditions and excitations**
	- **Design parameters**
- **Review image**
- **Save to system, user or personal library folders**
	- **Update menu**

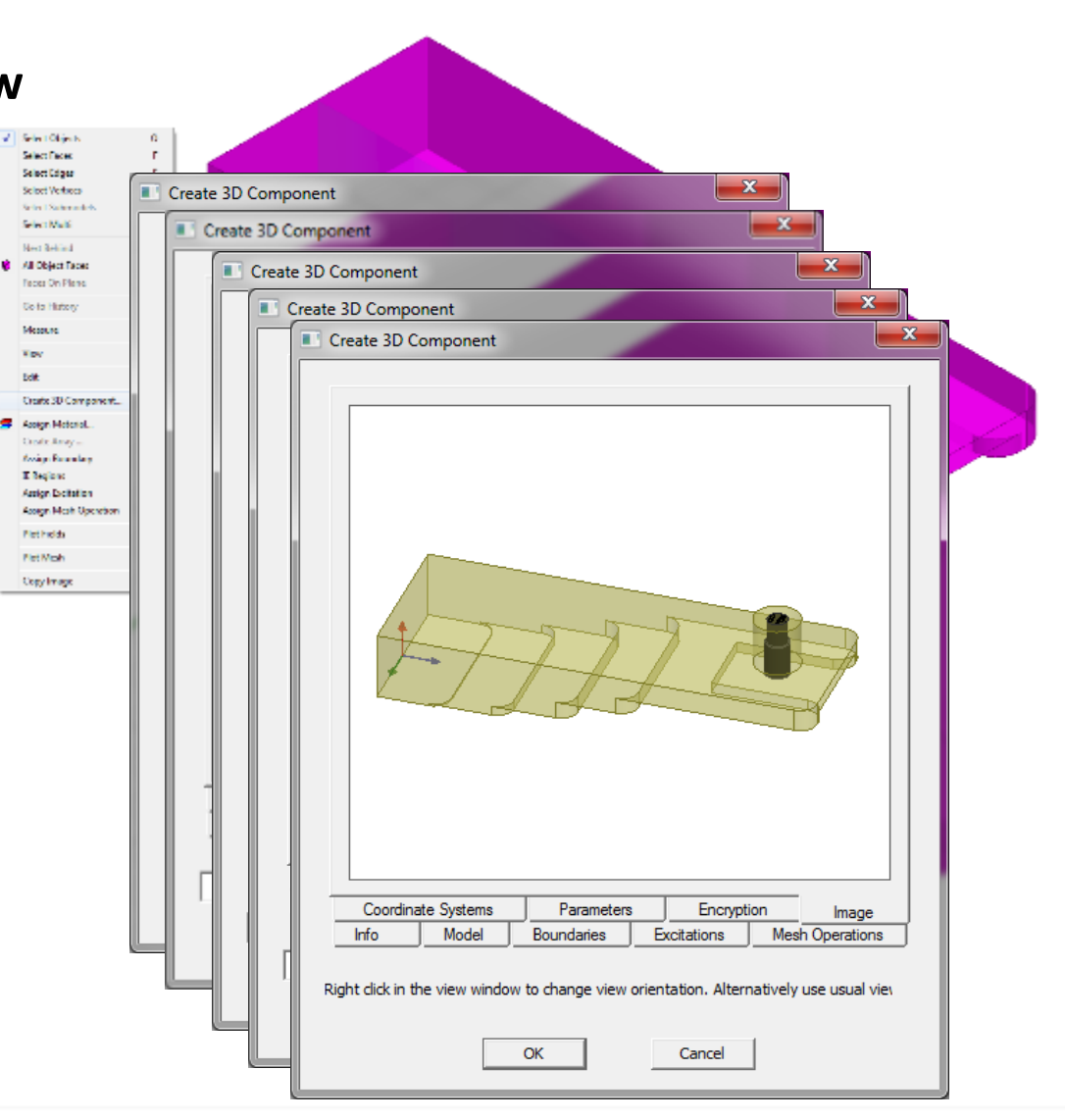

## **Inserting a component**

- **Insert 3D Component**
	- **Review Parameters**
- **Component in model and project trees**
- **Component design data in project tree**
- **Component parameters in the property box**
- **Treat as custom defined 3D primitive**

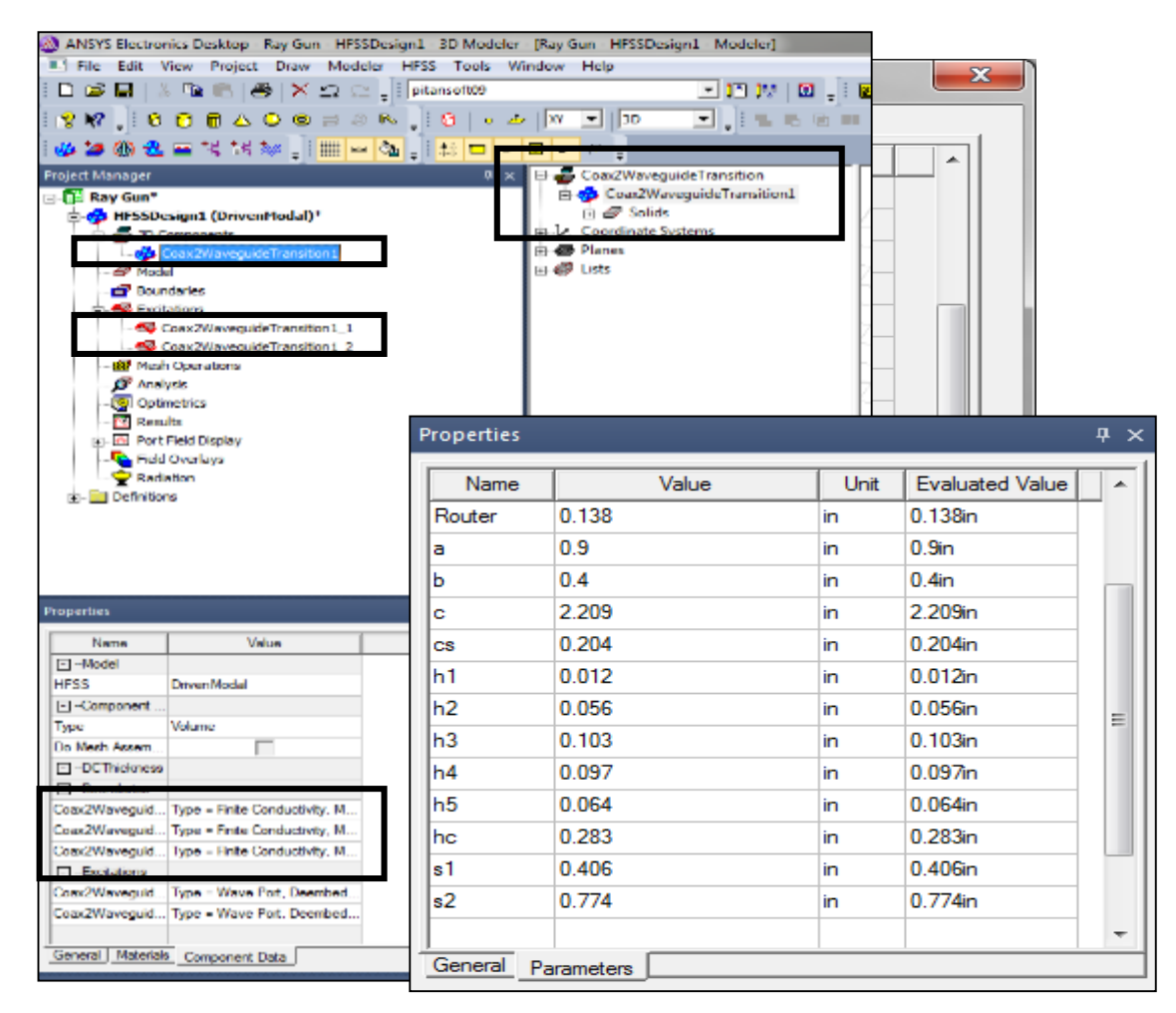

### **3D Component Assembly Meshing**

- Per-component model settings
- Per-component mesh
- Mesh in parallel
- ECAD+MCAD mesh assembly process
- Component based units
- Overcomes aspect ratio issues
- Multiple instances for same component
- Mesh re-use for parametric analysis

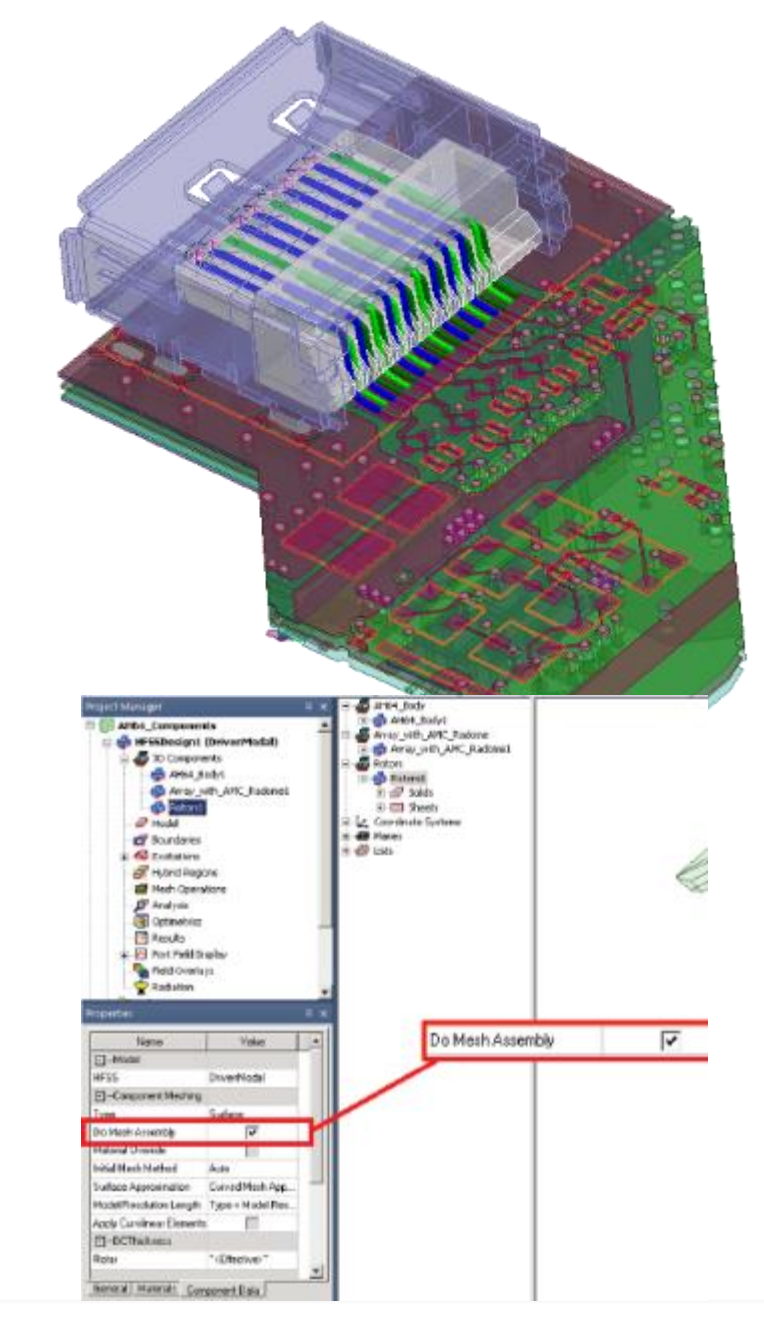

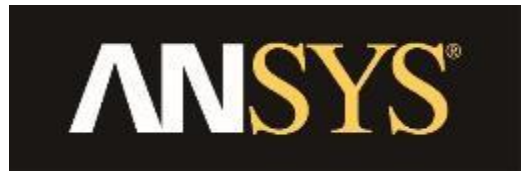

## **AEDT Thermal Analysis**

### **ANSYS Icepak – Computation Fluid Dynamics Solver**

Icepak is an integrated "Electronics Cooling" solution for connectors, packages, printed circuit boards and electronic systems

- ‐ Fluid flow
- ‐ Conjugate heat transfer
- ‐ Steady-State Thermal
- ‐ Multi-physics coupling
- ‐ Single or multiple fluids
- **Parametrics**
- **Optimization**

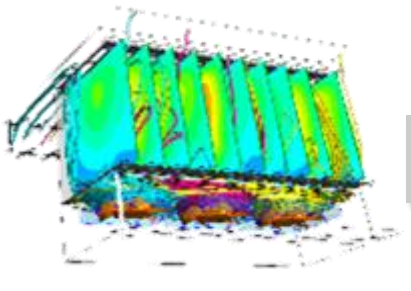

Velocity streamlines and temperature contours for a card array in a VME box cooled by three axial fans

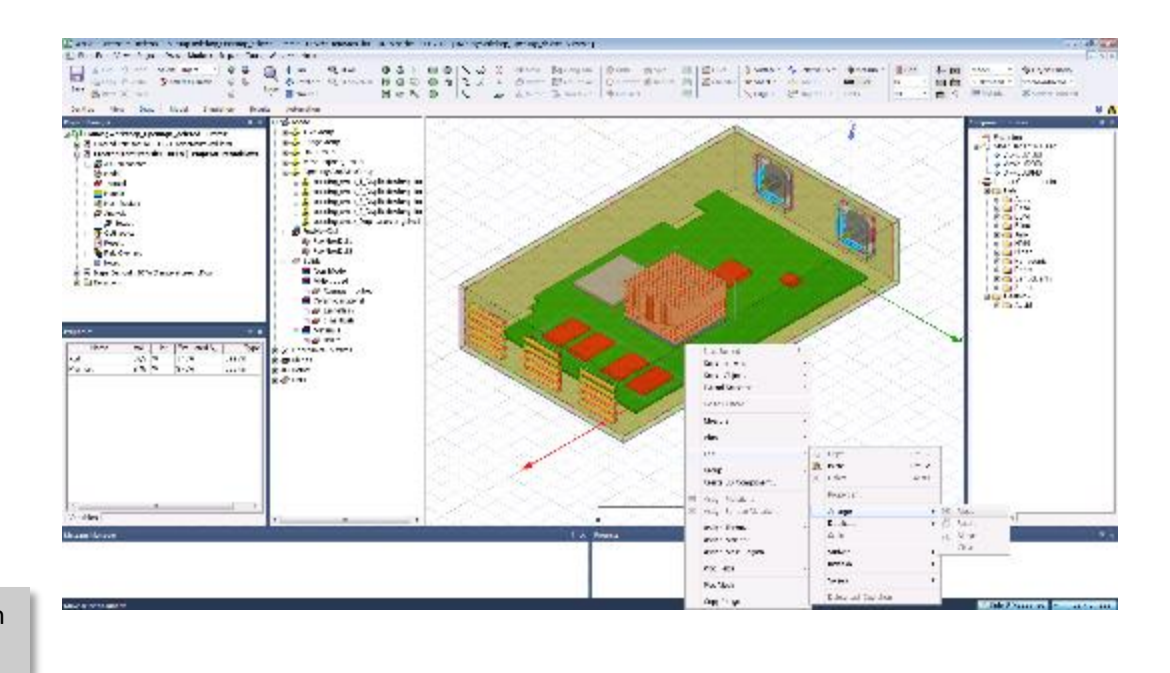

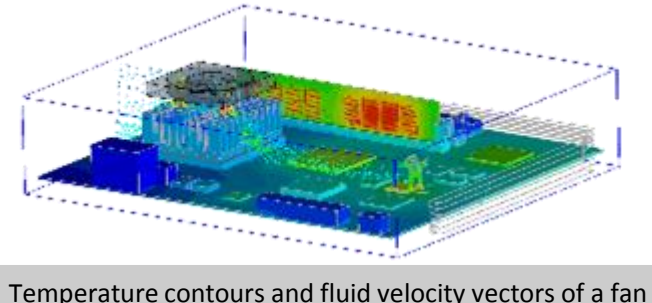

cooled rack mounted computer

## **Icepak – ANSYS Electronics Desktop Integration**

- Supported Workflows
	- ➢ MCAD Support
	- ➢ ECAD PCB workflow
	- $\triangleright$  EM loss coupling with HFSS, Maxwell and Q3D
	- ➢ Efficient Electronics Cooling CFD solution
		- Setup -> Meshing -> Solution (HPC)
		- Optimetrics and integrated post-processing
- Supported Thermal Physics
	- Steady-state flow and thermal
	- ➢ Conjugate heat transfer, including radiation
	- $\triangleright$  Laminar and turbulent flow modeling
- **Modeling** 
	- $\triangleright$  Comprehensive thermal and flow boundary conditions
	- ➢ Native 3D Components : Fans (2D & 3D), Heatsinks, PCBs
- **Libraries** 
	- $\triangleright$  Complete solid, fluid and surface materials library
	- ➢ Vendor component libraries: Fans, Heatsinks, BGA **Components**

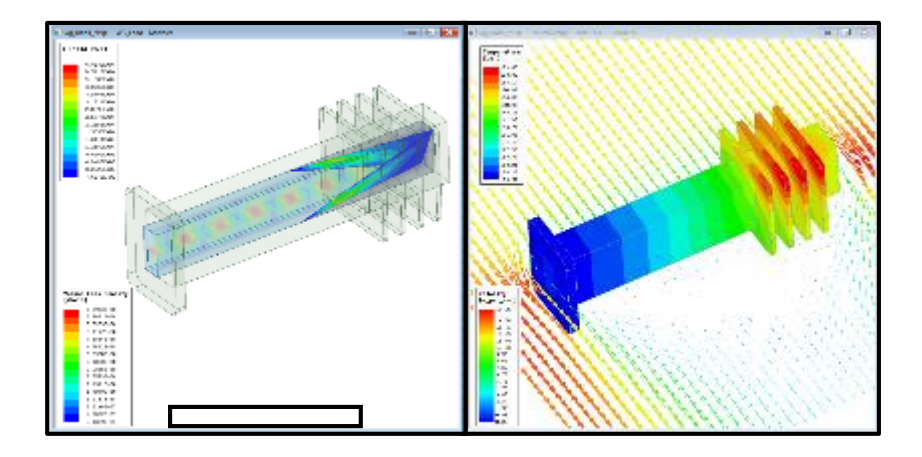

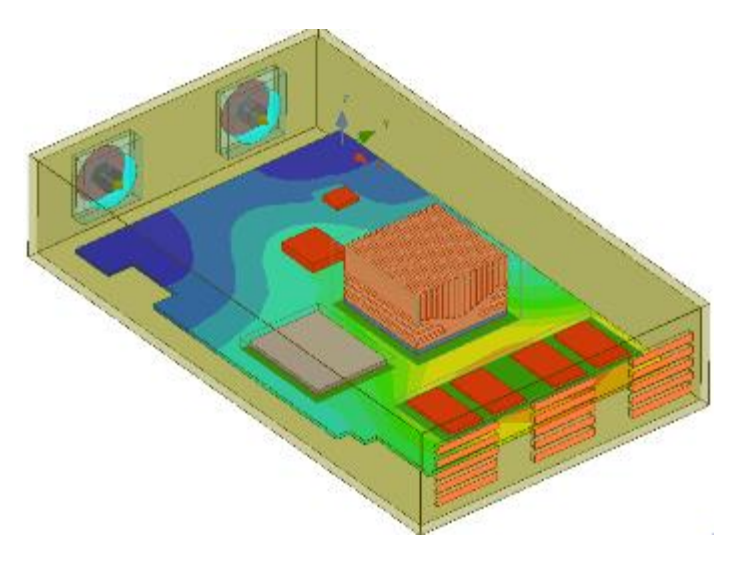

### **Material Library for Electrical, Thermal, & Mechanical**

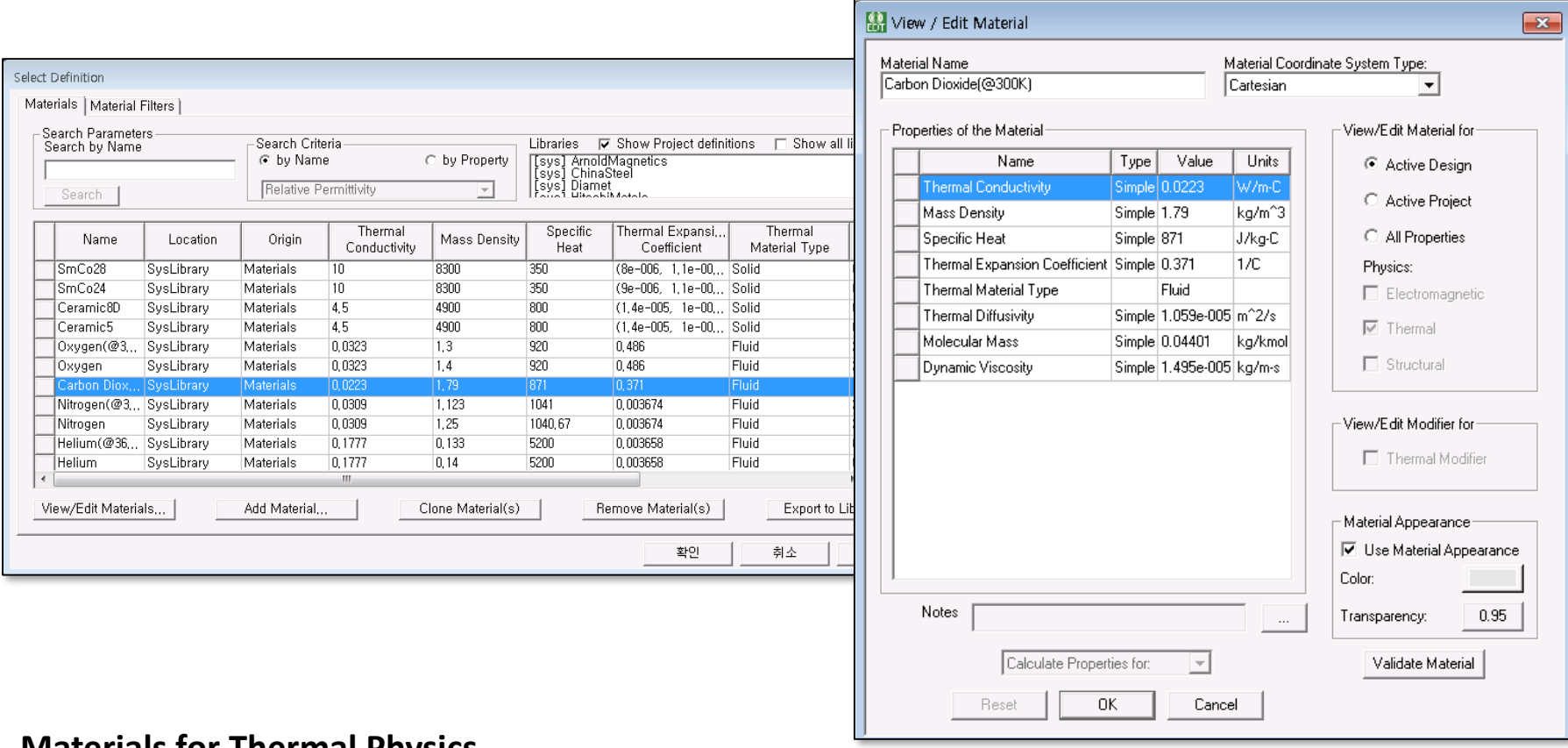

#### **Materials for Thermal Physics**

- **Surface materials :** Paint, metals, plastics etc.
- **Solid materials :** Insulations, epoxy, metals, Heat-spreaders, package materials, etc.
- **Fluid materials :** Liquid, gaseous materials relevant to electronics cooling applications

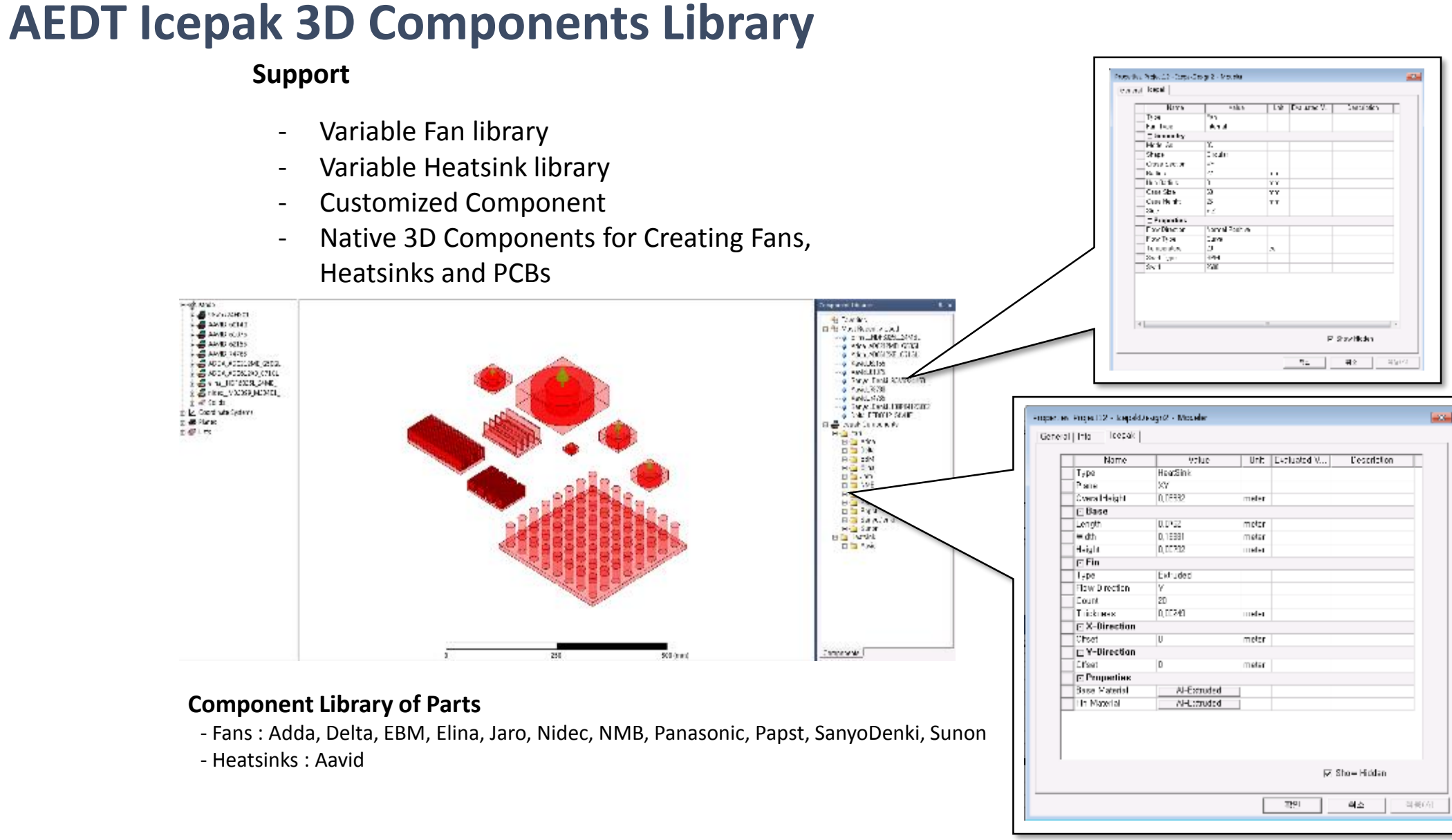

#### **Integrated with ANSYS Electronics Desktop**

- **Leverage Electronics Desktop HPC Platform**
	- Easy to use
	- Includes Linux scheduler integration

#### • **Progress and Profile Reporting**

- Meshing and solution process
- Enhanced profile reporting
- EM loss assignment

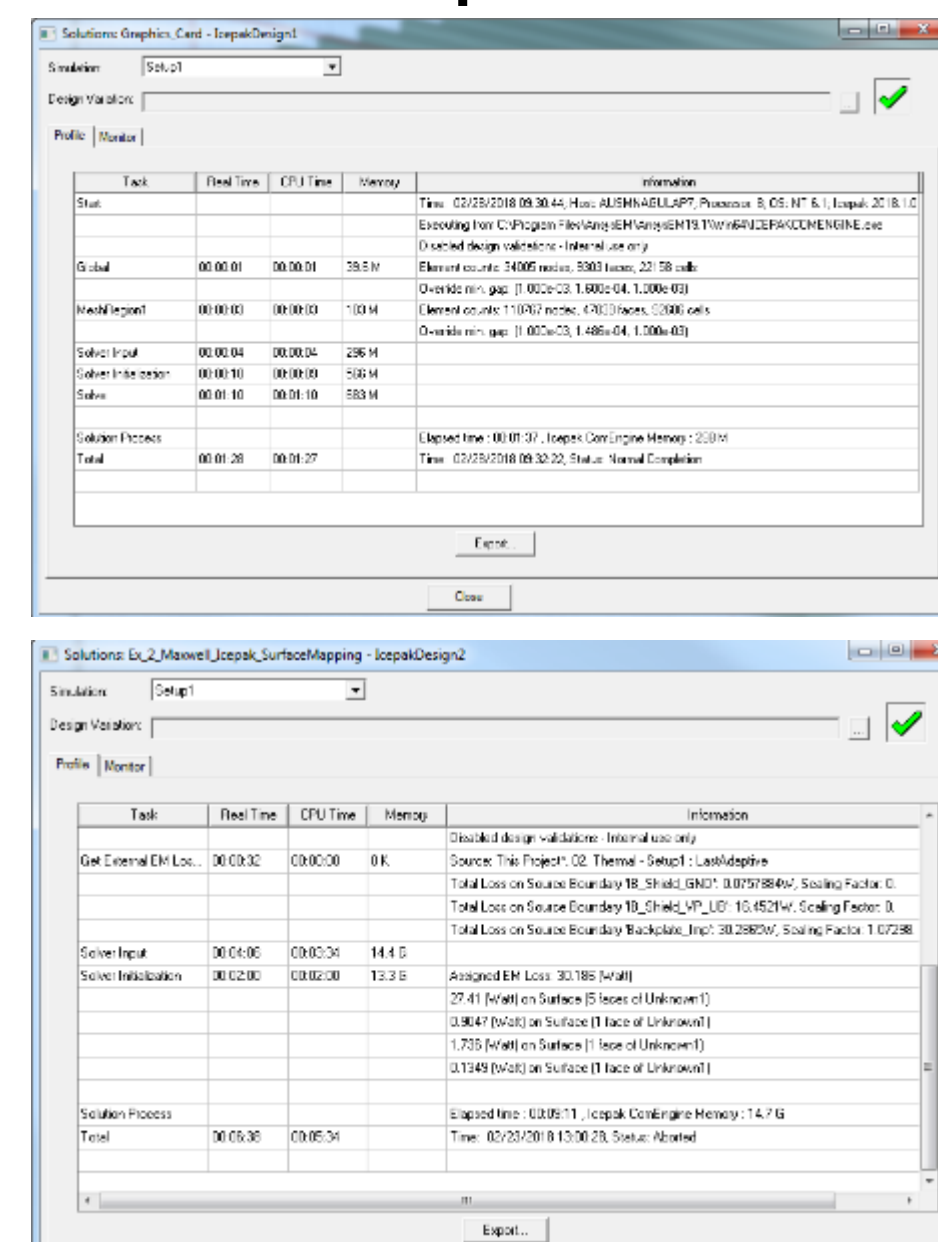

### **Icepak: Two-Way Coupling with HFSS, Maxwell, Q3D**

- New Coupled Simulation Controller in Icepak Design
	- ➢ User specified "Number of Coupling Iterations"
	- $\triangleright$  Options to "continue" Icepak iterations during coupling
	- $\triangleright$  Single controller per design
- Updates to EM losses in each coupling iteration
- Multiple EM Losses supported
- Icepak-Optimetrics Integration

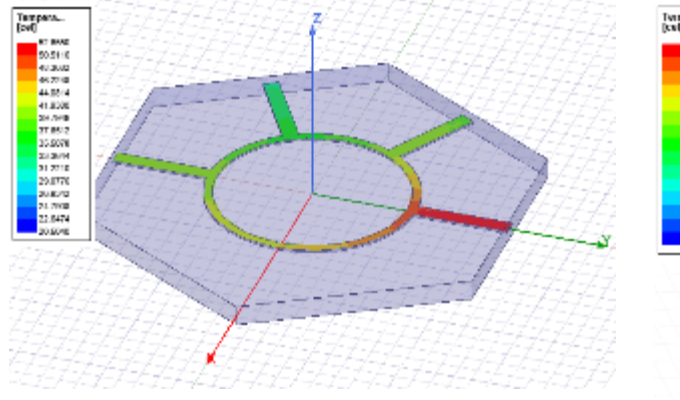

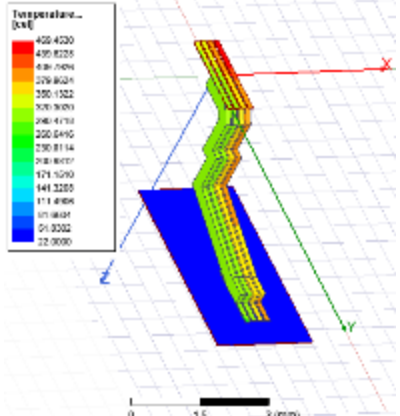

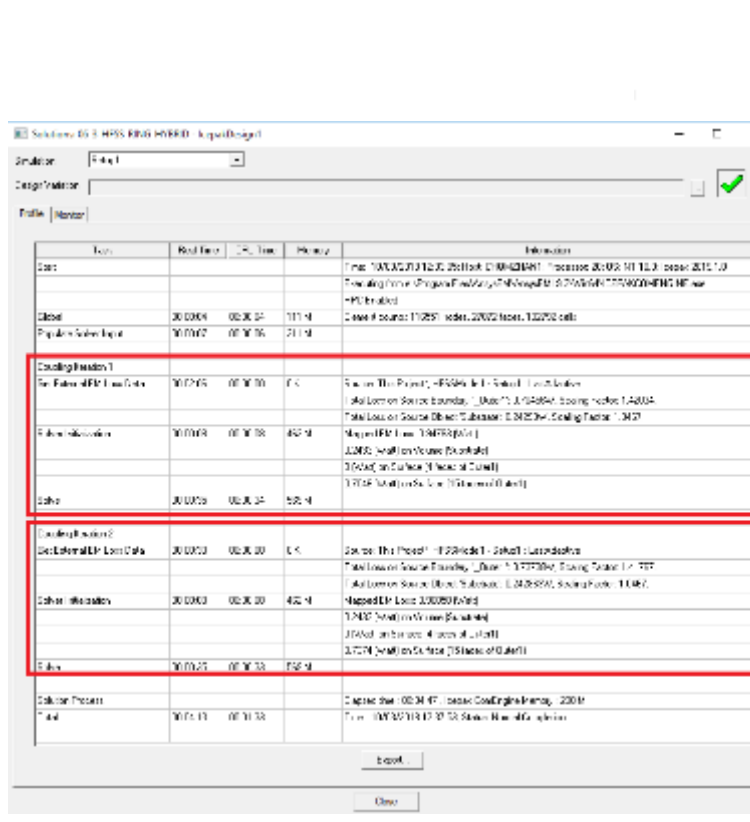

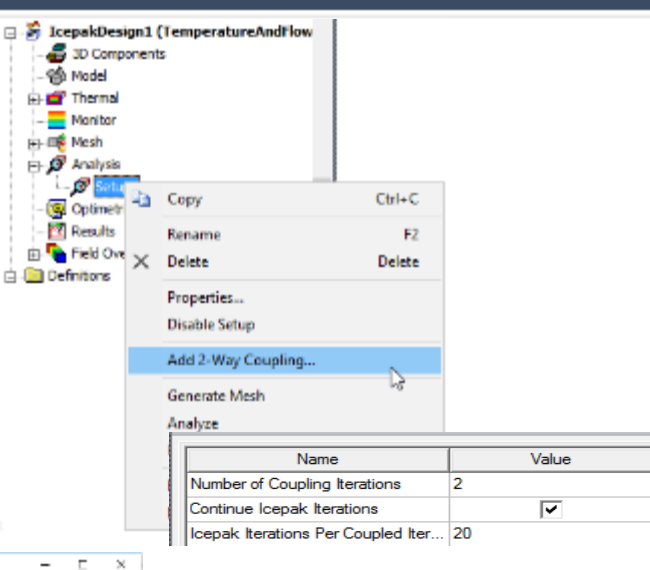

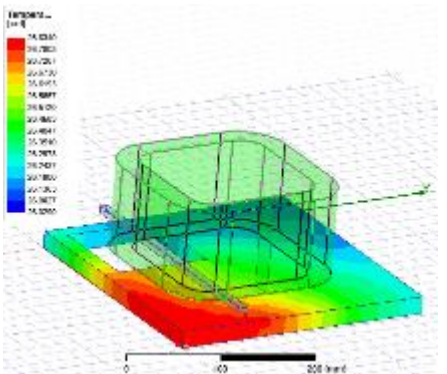

## **2-Way Electro-Thermal Coupling**

- Valid for HFSS, Q3D, and Maxwell design types
- Utilizes thermal modifier for materials and temperature feedback in electromagnetic design
- New 2-way Coupling controller in Icepak design

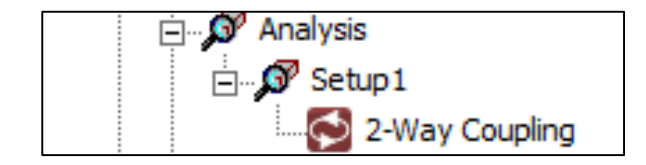

• Allows for additional Icepak iterations between material updates

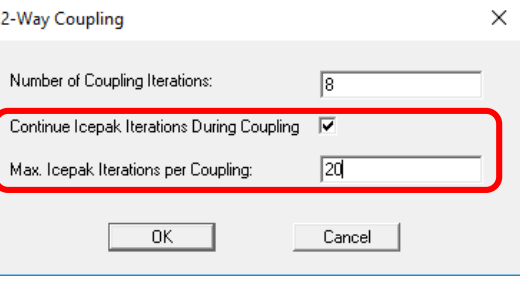

#### HFSS Design of a High Power Waveguide Load

#### Maxwell Design of Planar Transformer

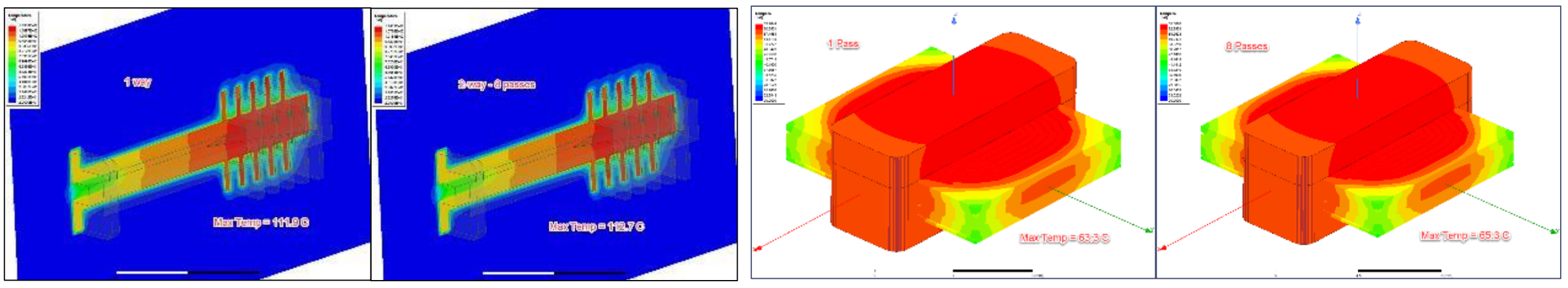

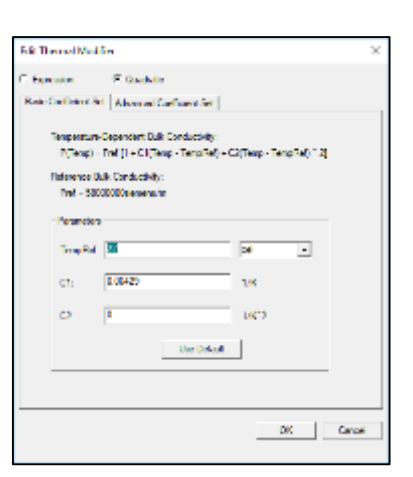

### **AEDT Icepak – Post-Processing**

#### **Thermal conductivity X**

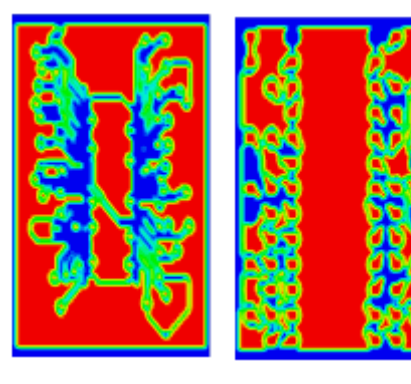

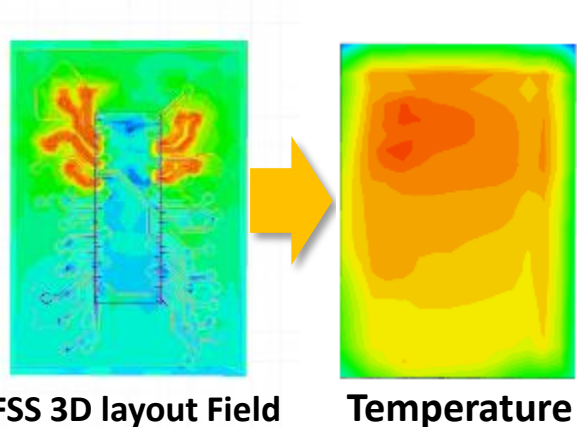

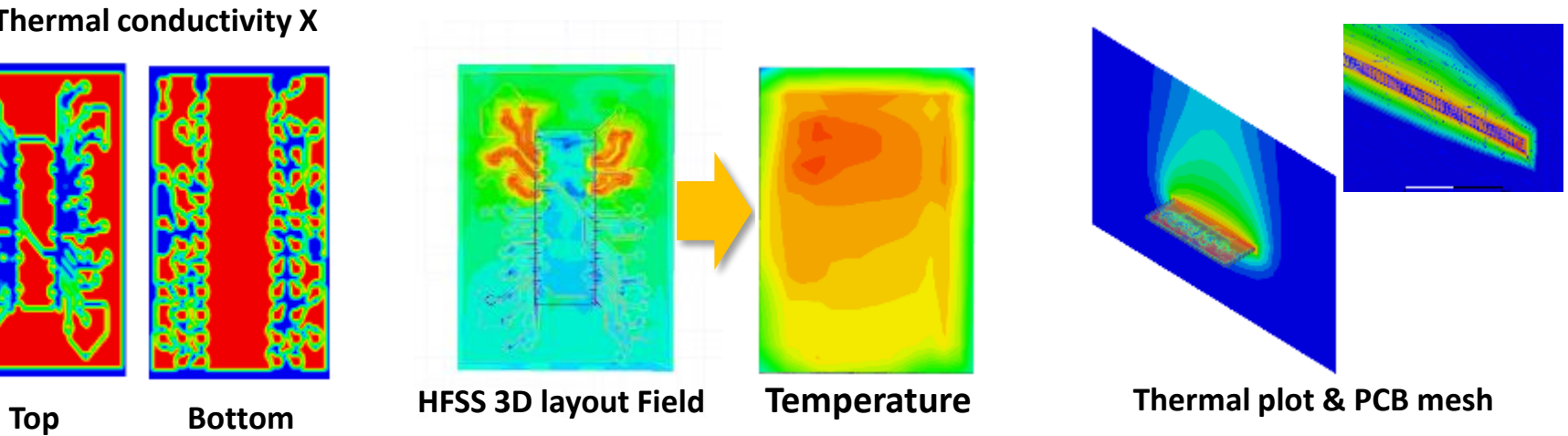

 $\begin{tabular}{|c|c|} \hline $1$ & 00119 \\ \hline 1011 & 0111 & 0111 & 0111 \\ \hline 2111 & 0111 & 0111 & 0111 \\ \hline 3111 & 0111 & 0111 & 0111 \\ \hline 4111 & 0111 & 0111 & 0111 \\ \hline 5111 & 0111 & 0111 & 0111 \\ \hline 5111 & 0111 & 0111 & 0111 \\ \hline 5111 & 0111 & 0111 & 0111 \\ \hline 5$ **Velocity**  $CPU = 5W$ 

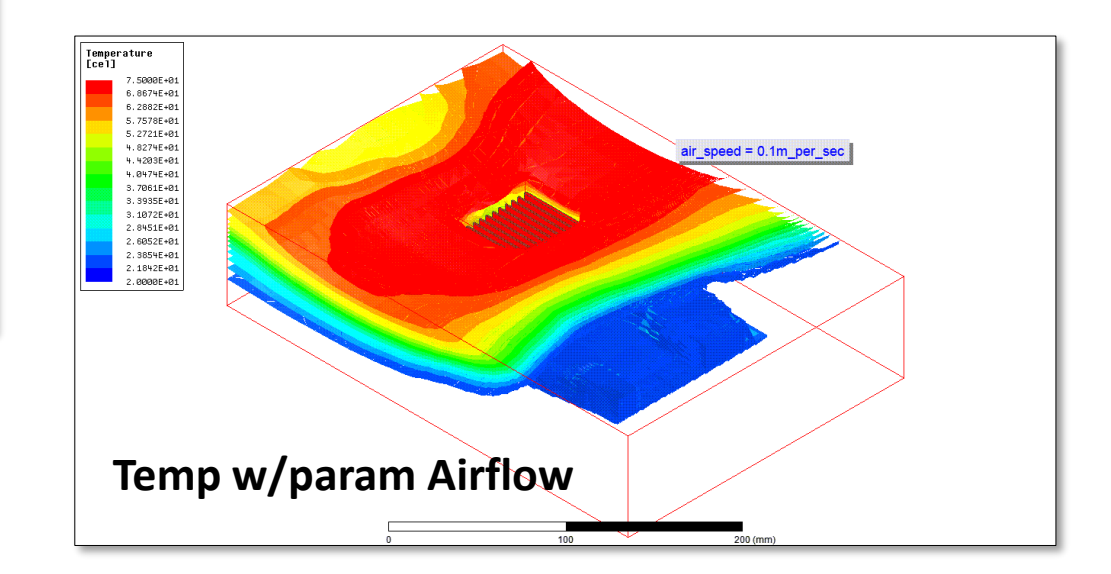

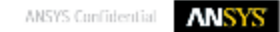

## **Highlights**

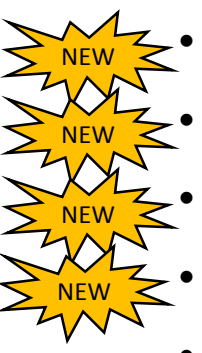

- 2-way thermal coupling to HFSS, Q3D, and Maxwell design types
- 1-way thermal coupling to SIwave DC IR solver in AEDT
- Import .tzr archive from Classic Icepak interface
- 2D & 3D profile boundary conditions using datasets
- Workflow Improvements
	- ‐ Solution setup streamlined
	- ‐ Rotated PCB components
- ‐ MCAD fan objects can be simplified into Icepak primitives
- Mesher Improvements
	- ‐ General mesh speed and quality improvements
	- ‐ Allow for simplified stair-step meshing
	- ‐ Control over uniform mesh sizing
	- ‐ Added the capability to enforce 2D cut cell meshing in a specified coordinate direction
- Classic Icepak Enhancements
	- ‐ Job submission to supported schedulers within and across Windows/Linux platforms
	- ‐ Ability to export unencrypted ECXML files
	- ‐ Monte Carlo radiation model added (BETA)
- **PERIOR ANSYS, Inc. Per Object meshing controls & Mesh re-use (BETA)**

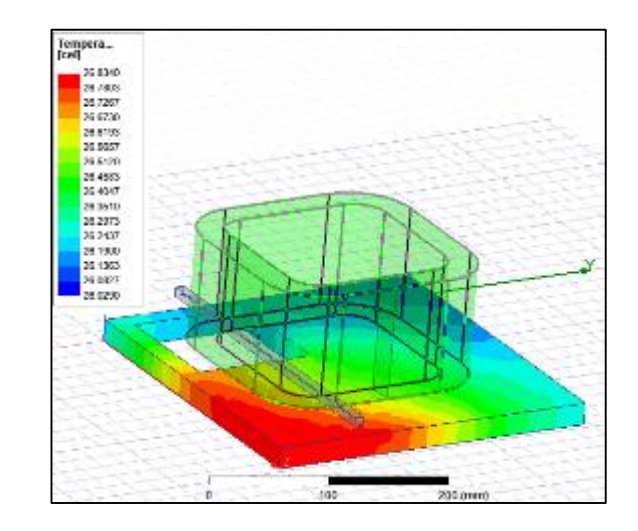

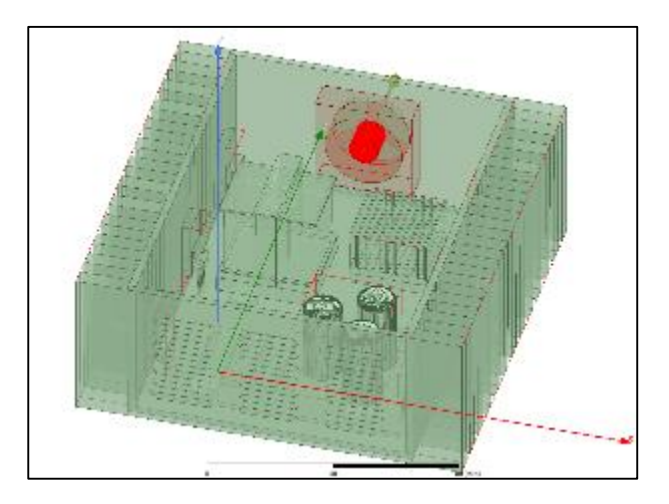

# **ANSYS**

## **EMI EMC**

**CONTROLL BOOK** 

## **EMI Capabilities**

- **Resonant Mode**
	- − **Power and ground plane resonant mode solver.**
- **Induced Voltage (Susceptibility)**
	- − **Models a plane wave incident to the PCB. Monitors voltages induced at port locations.**
- **Near-Field**
	- − **Computes the near-field E- and H- fields close to the board.**
- **Far-Field**
	- − **Computes the far-field radiation.**

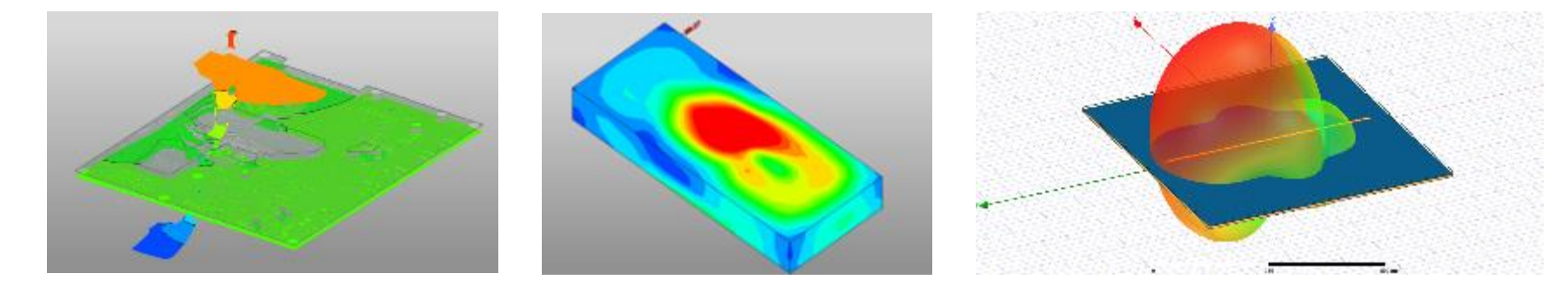

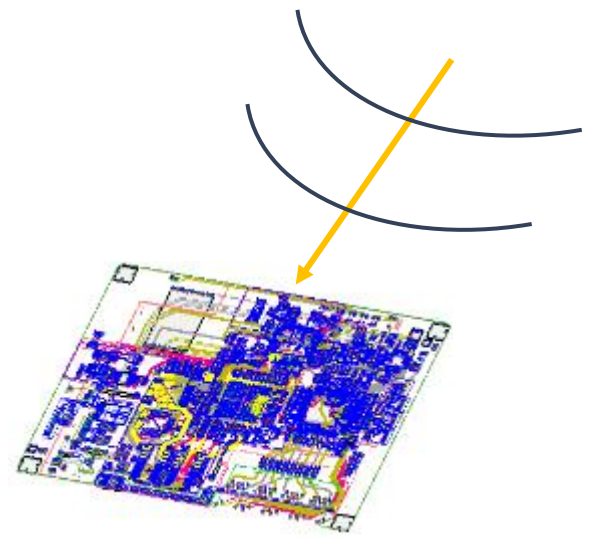

#### **Induced Voltage (Susceptibility)**

- **Models a plane wave incident to the PCB**
- **Monitors traces and planes for excitation**

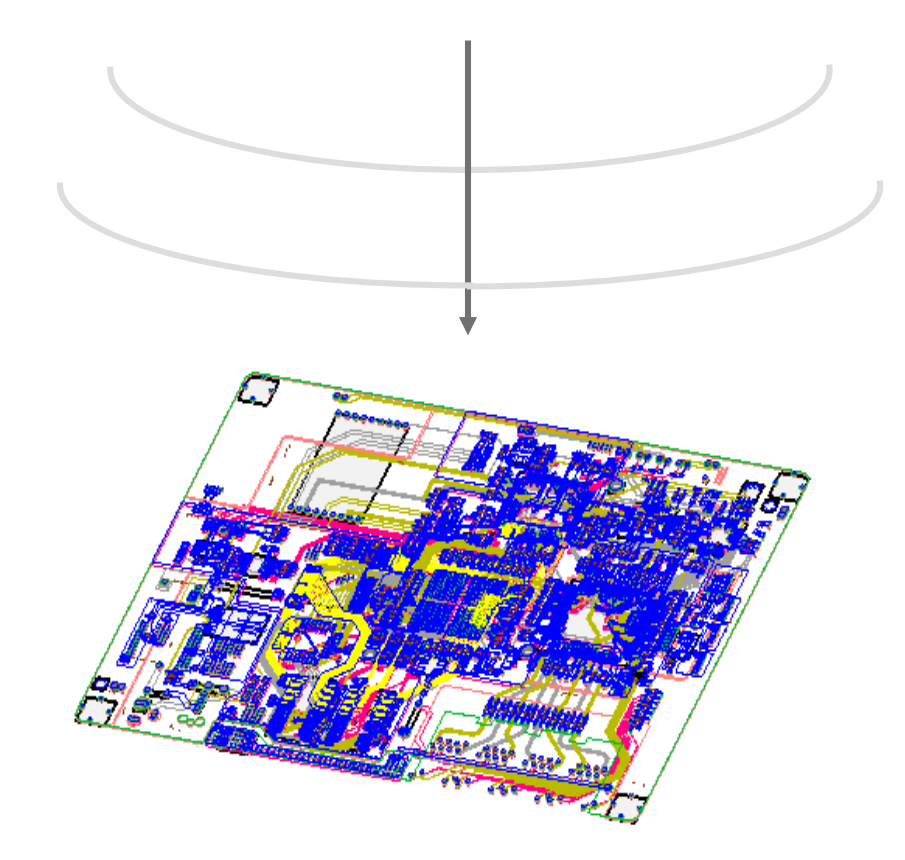

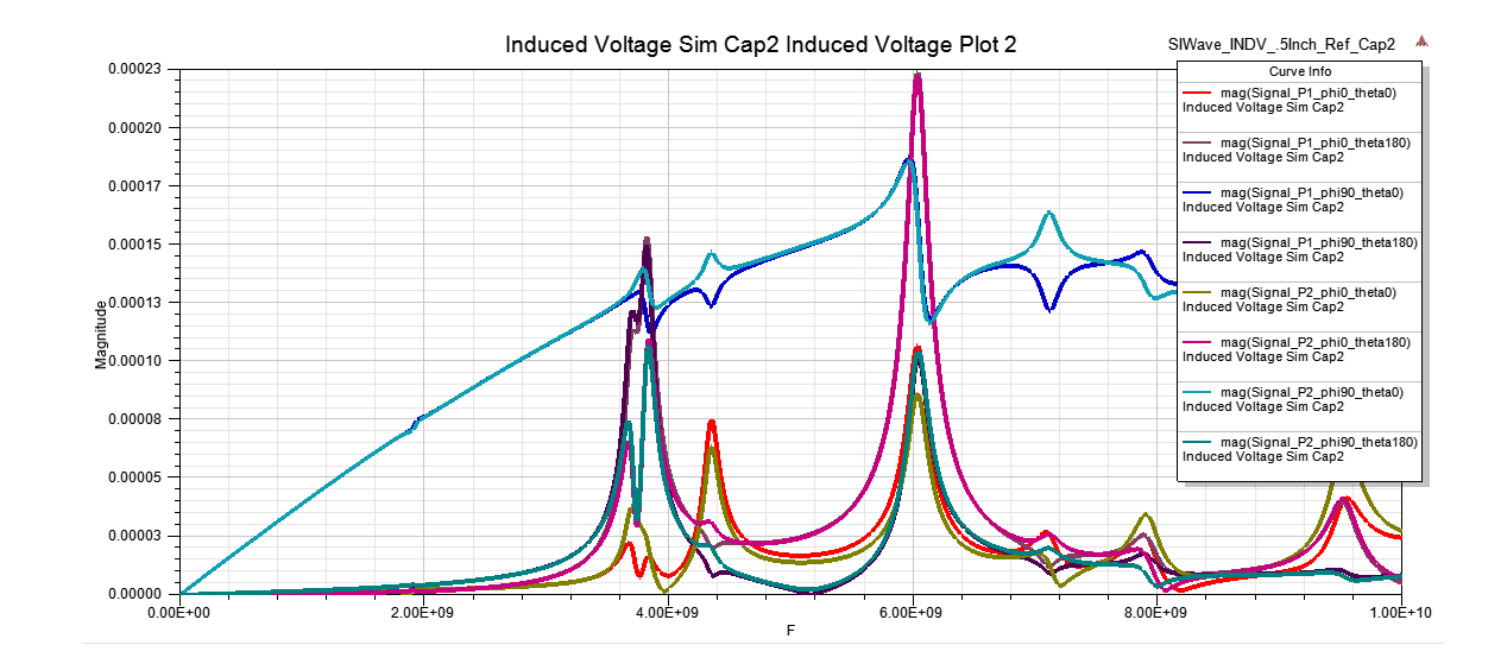

#### **Induced Voltage – 10GHz Plane Wave Excitation**

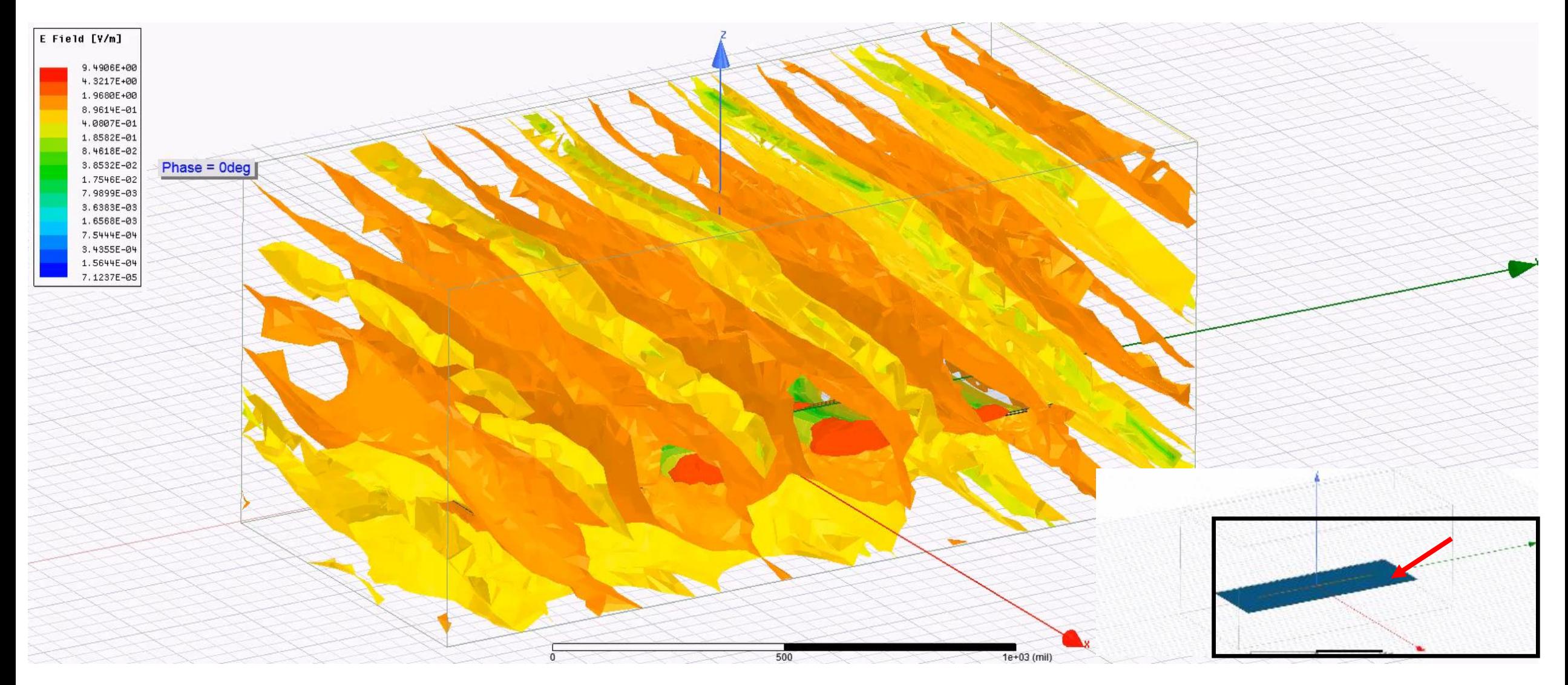

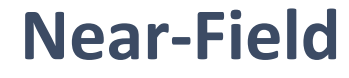

- **Computes the near-field E- and H-field at a specified distance from the model**
- **Mimics near-field probing that is commonly done with a spectrum analyzer to pinpoint localized sources of EMI**

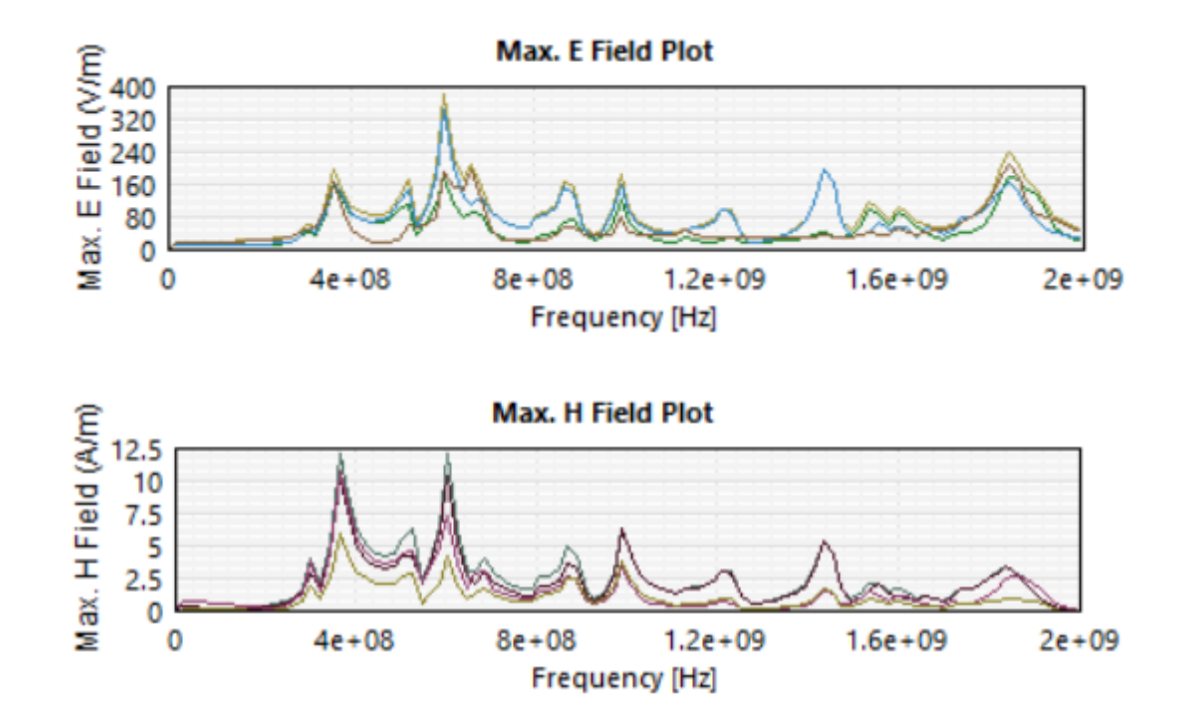

#### **Near-Field E-Field Pattern**

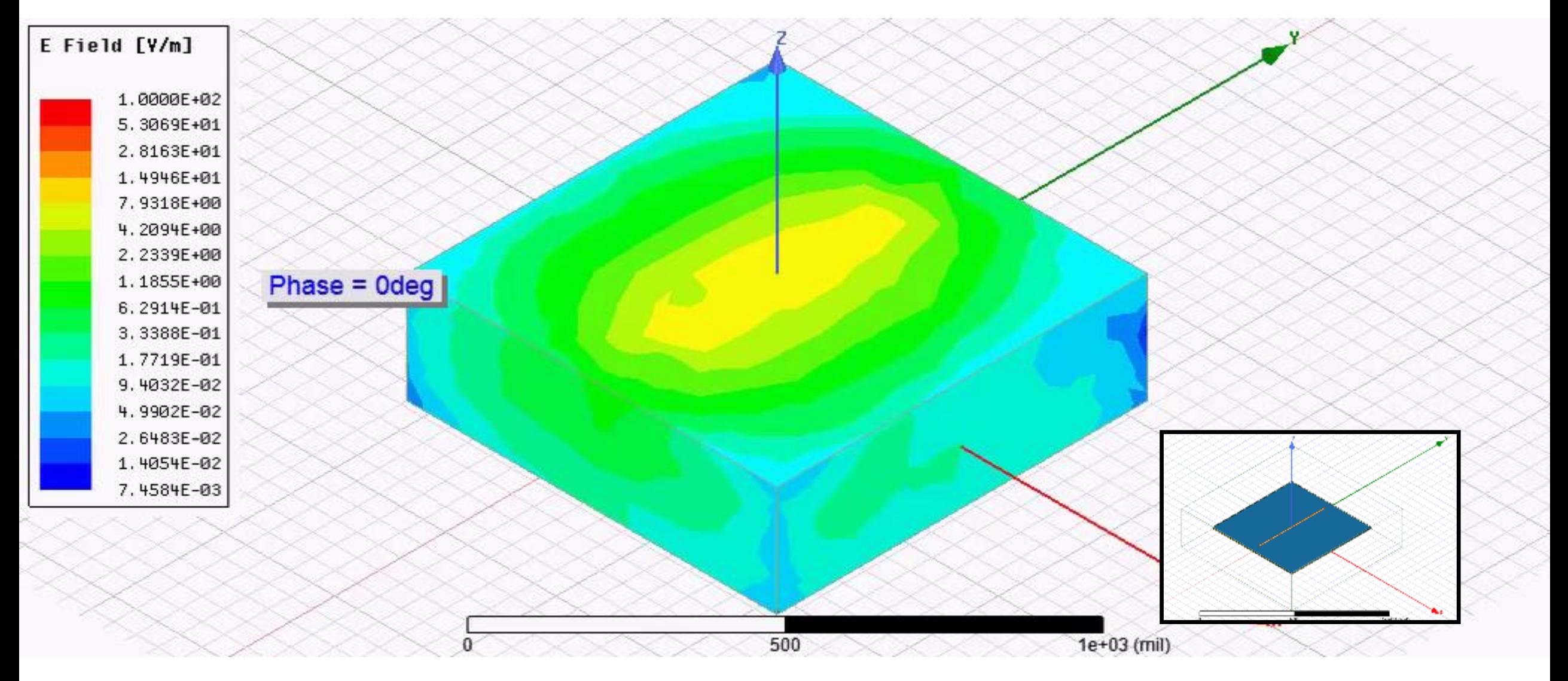

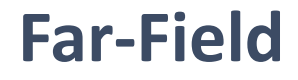

- **Computes the radiation pattern and strength of the E-field in the far-field**
- **Mimics Radiated Emissions testing used for EMC Compliance**
- **Can be calculated for 3m, 5m, 10m testing**

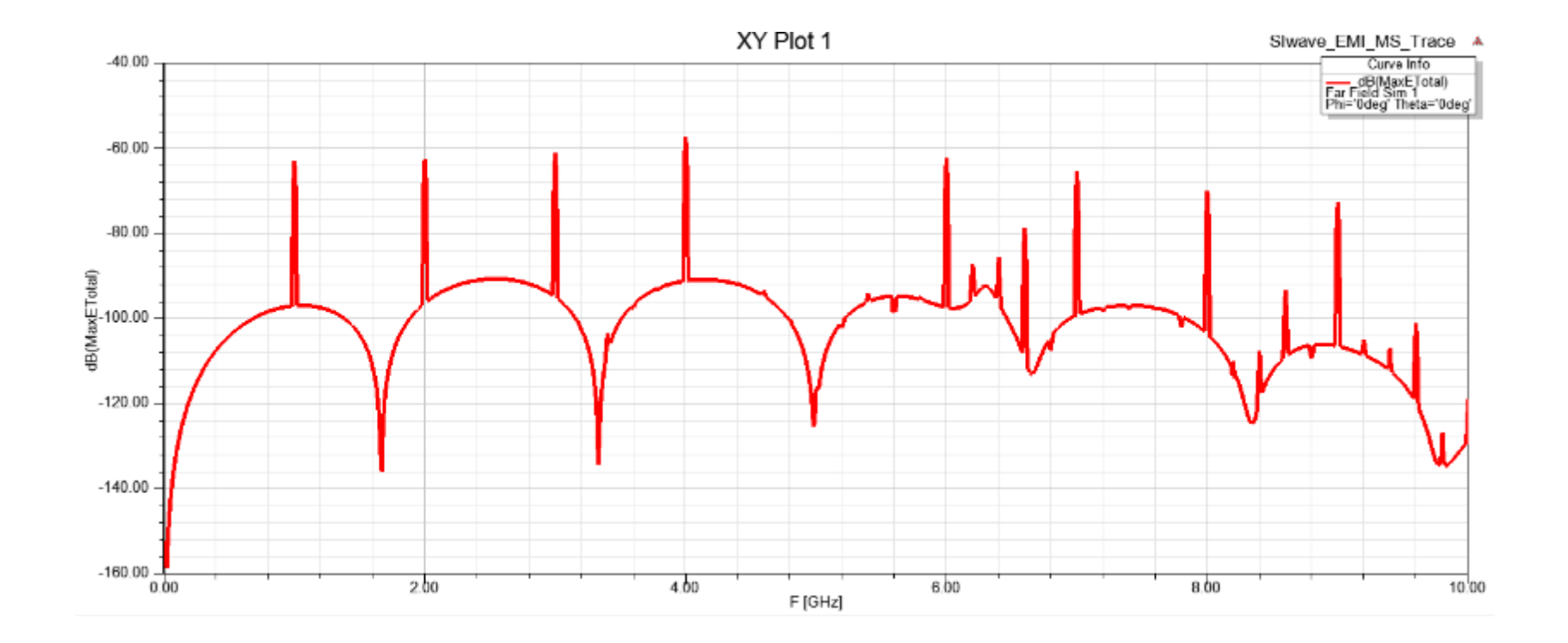

#### **Far-Field Radiation Pattern**

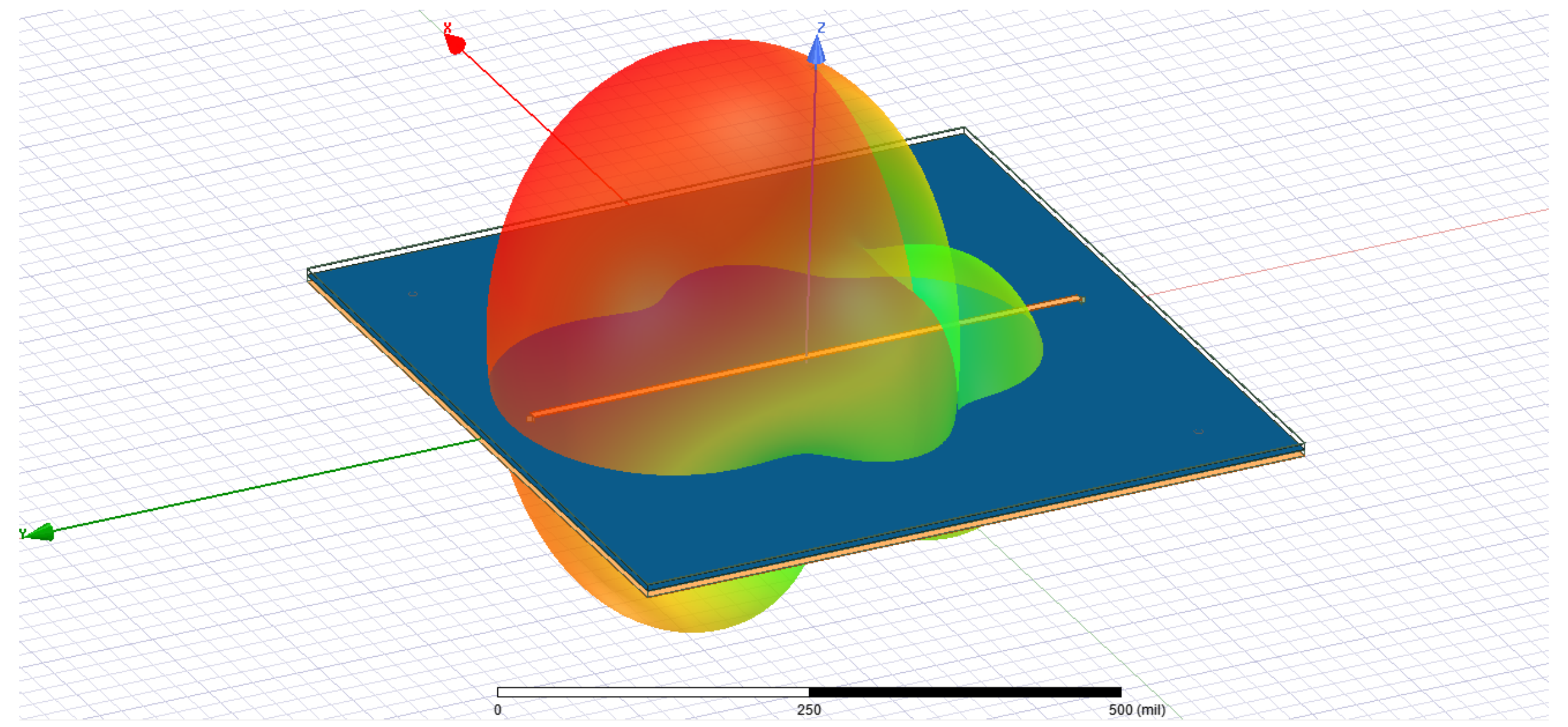

## **Microstrip w/ Slot – Varying Gap Width**

Transmission Line models that assume perfect reference planes do not show the impact of non-ideal return paths CM or DM radiation is proportional to the areas of the loops (s or h),which are set by the PCB/Connector technology and design strategies.

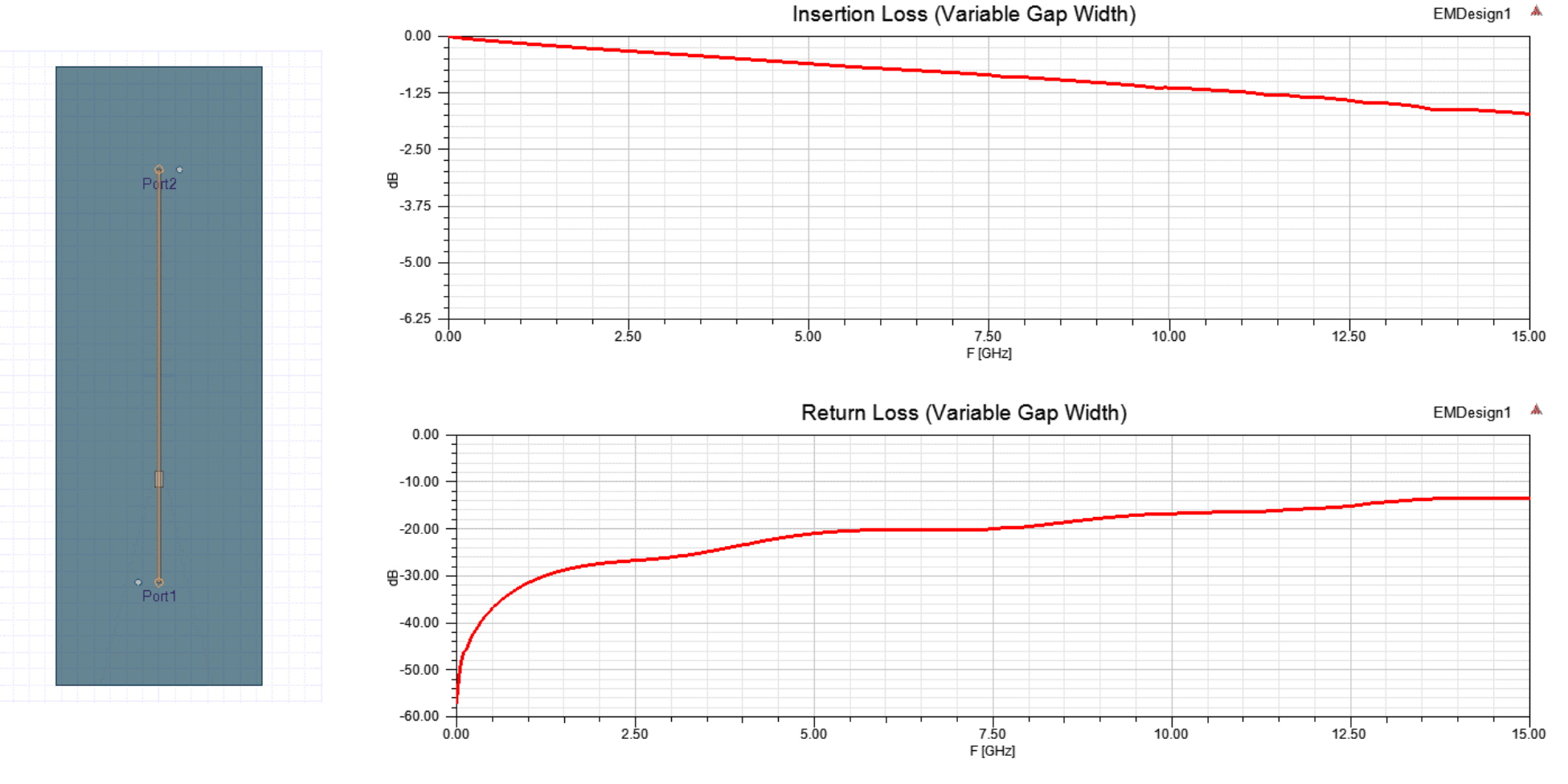

**Animation**

#### **Near-Field E-Field – 2.1 GHz**

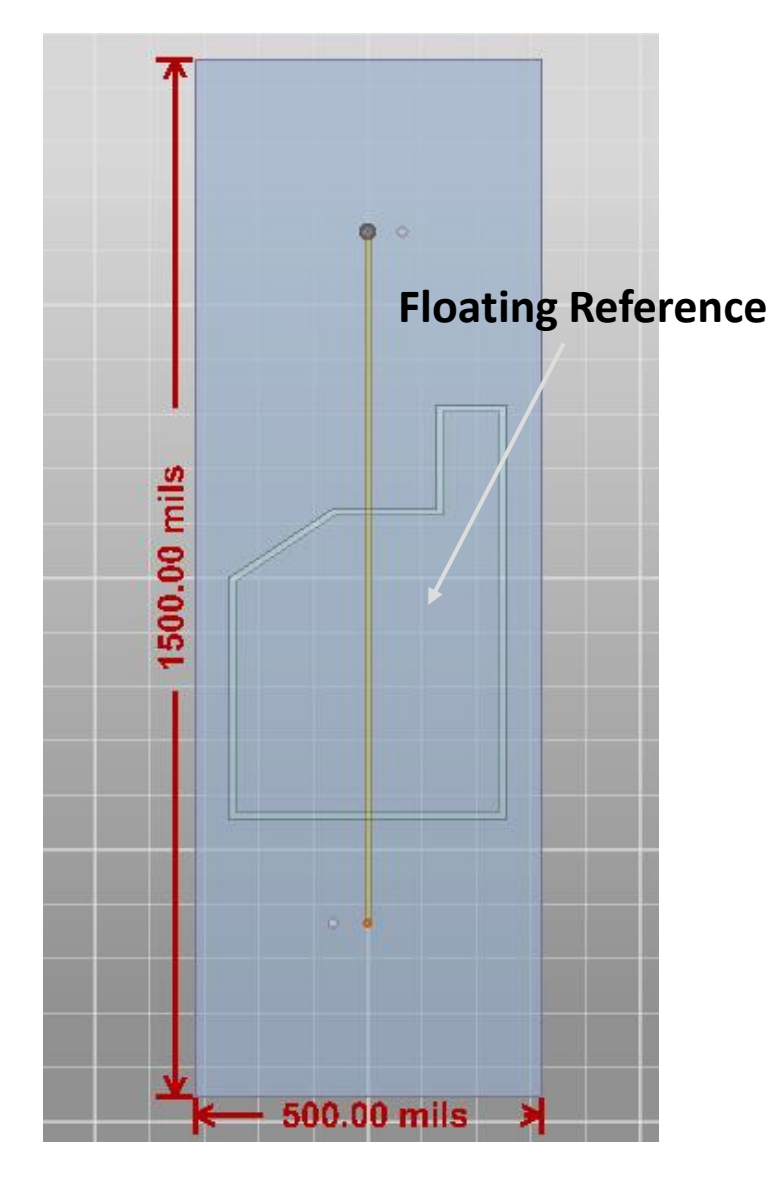

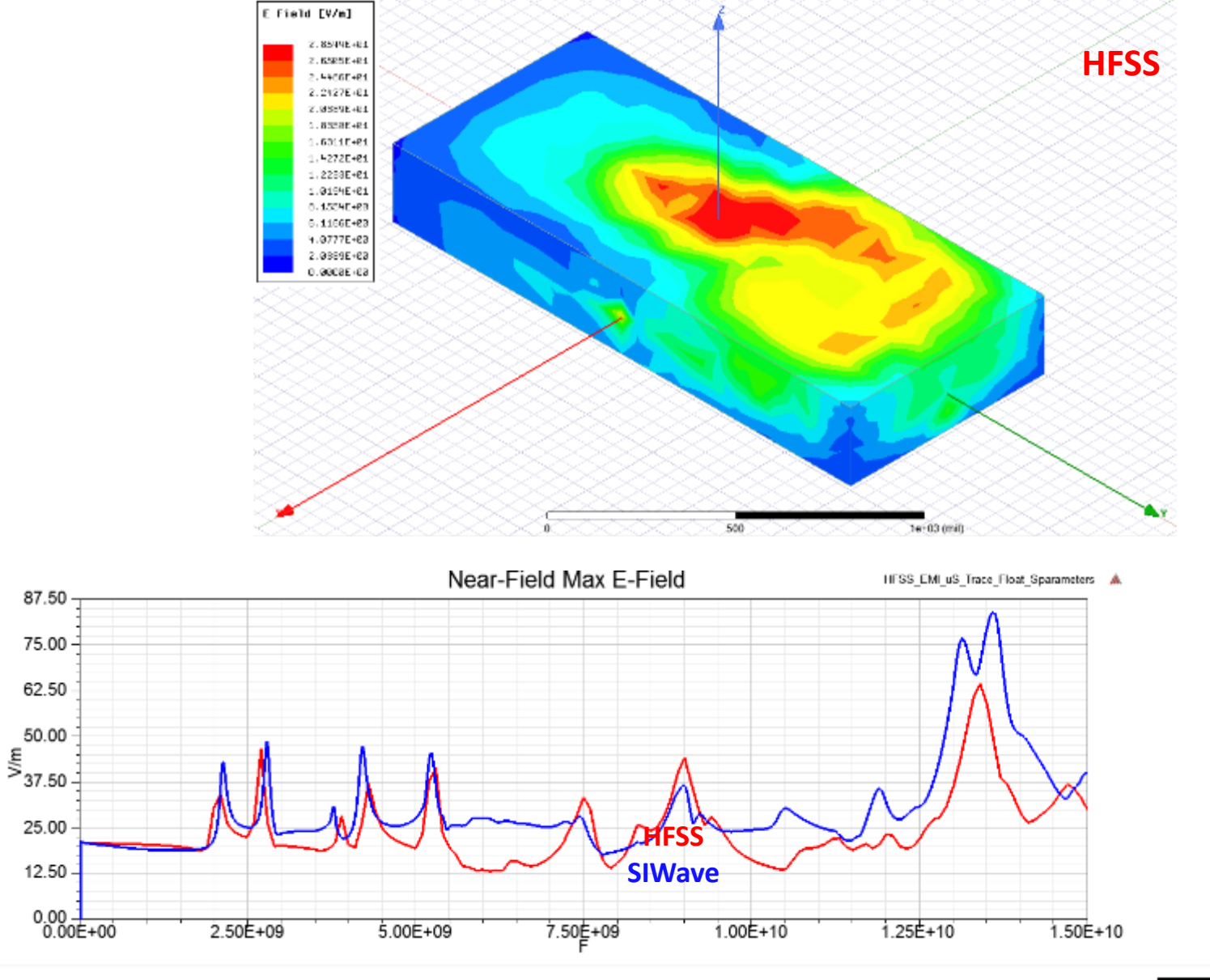

#### **Microstrip w/ Slot - HFSS – Vector E-Field at 3mm above Slot**

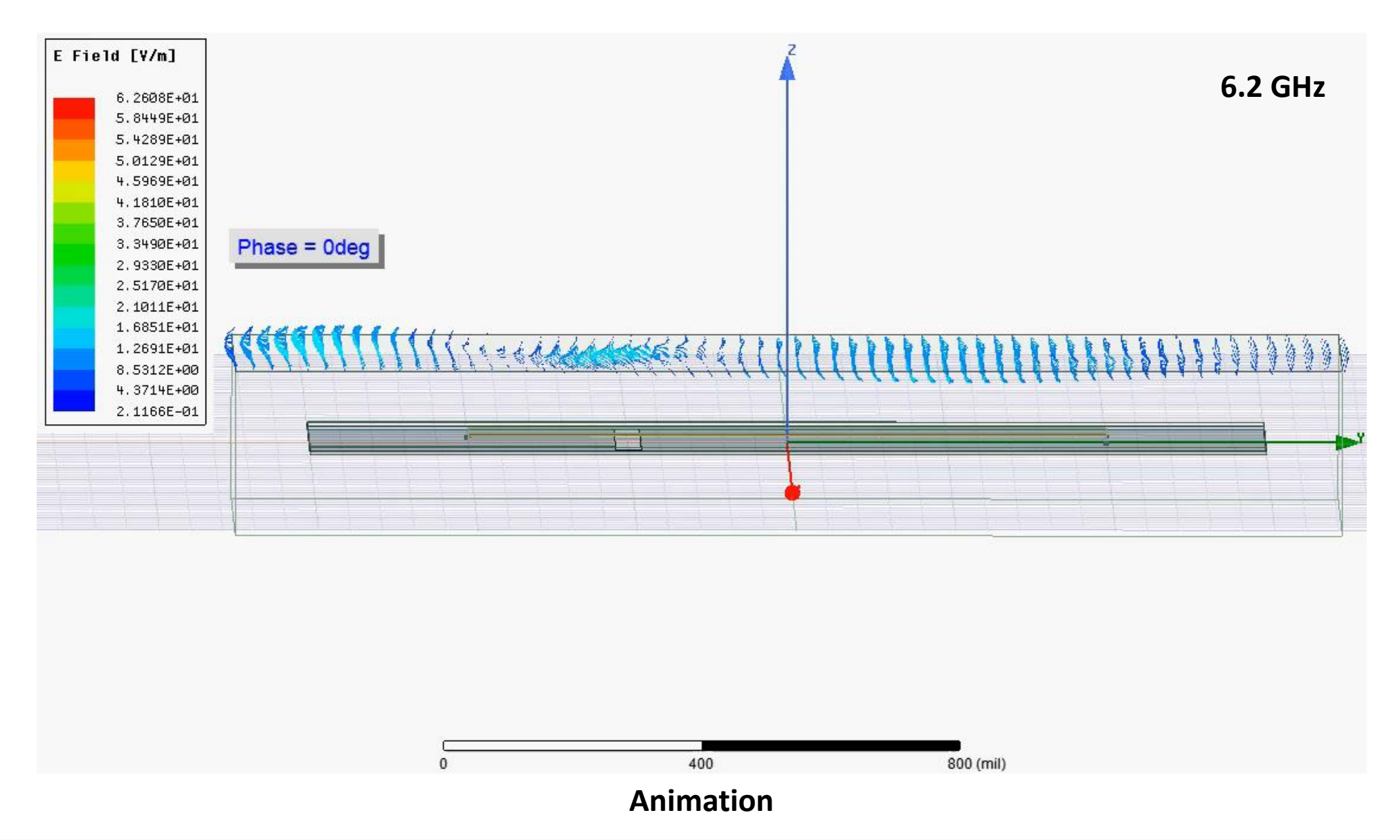

### **ANSYS EMI Scanner**

- **Either HFSS or SIwave can utilize the EMI Scanner**
	- − **No additional license needed**
	- − **EMI Scanner runs directly in either tool**

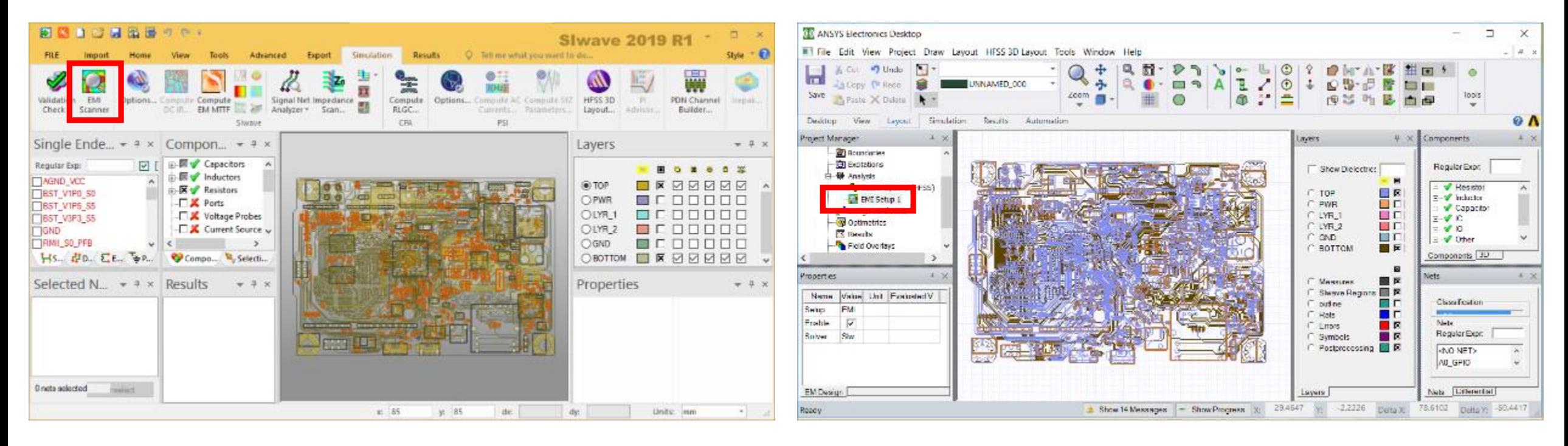

### **Electromagnetic Interference Rules**

#### **Signal Reference**

- *Net Crossing Split*
- *Net Changing Reference*
- *Net Near Edge of Reference*

*Example: Net Crossing Split*

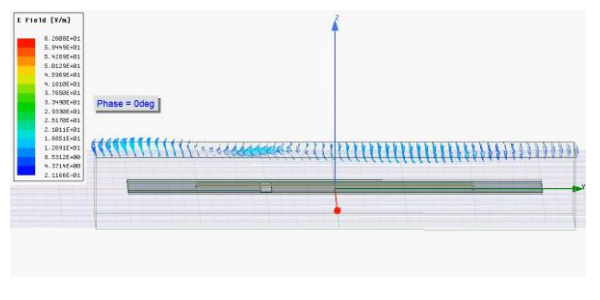

#### *Example: Net Near Edge of Reference*

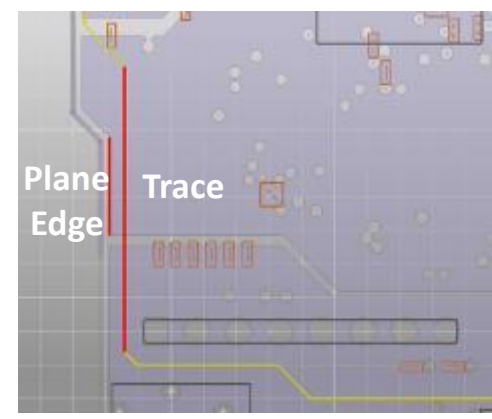

#### **Wiring/ Crosstalk**

- *Critical Net Near I/O Net*
- *Exposed Critical Trace Length*
- *Critical Net Isolation*
- *Critical Differential Net Matching*
- *Wide Power/Ground Traces*

#### *Example: Via Stub Length*

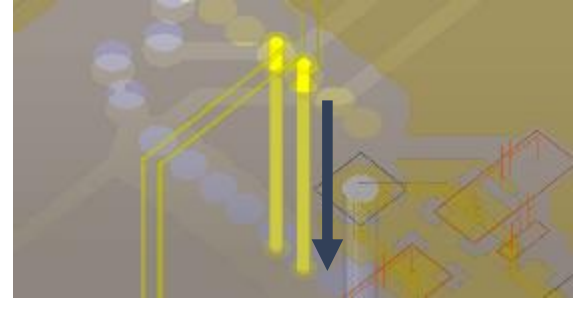

*Example: Net to Net Coupling*

#### **Decoupling**

- *Decoupling Capacitor Density*
- *Power Pin to Capacitor Distance*
- *IC Power/Ground Pin to Via Distance*
- *Decoupling Cap Distance to Via*
- *Power/Ground Trace Decoupling*
- *Power Via Density*

#### *Example: IC Power Pin to Via Distance*

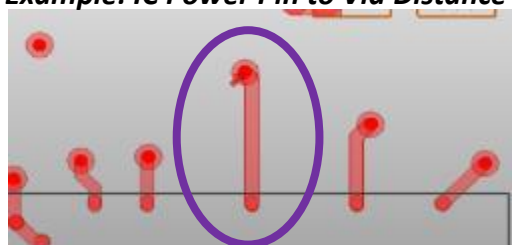

#### *Example: Decoupling Capacitor Distance to Via*

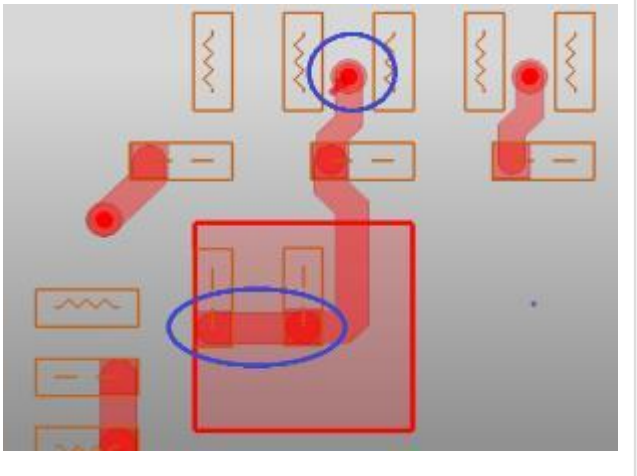

#### **Summary**

- Brief Overview of EM Techniques FEM and Transient
- Connector on Board "Assembly" Simulation
- HFSS 3D Components
- Thermal Simulation of EM Models
- EMI Analysis using HFSS
- EMI Scanner

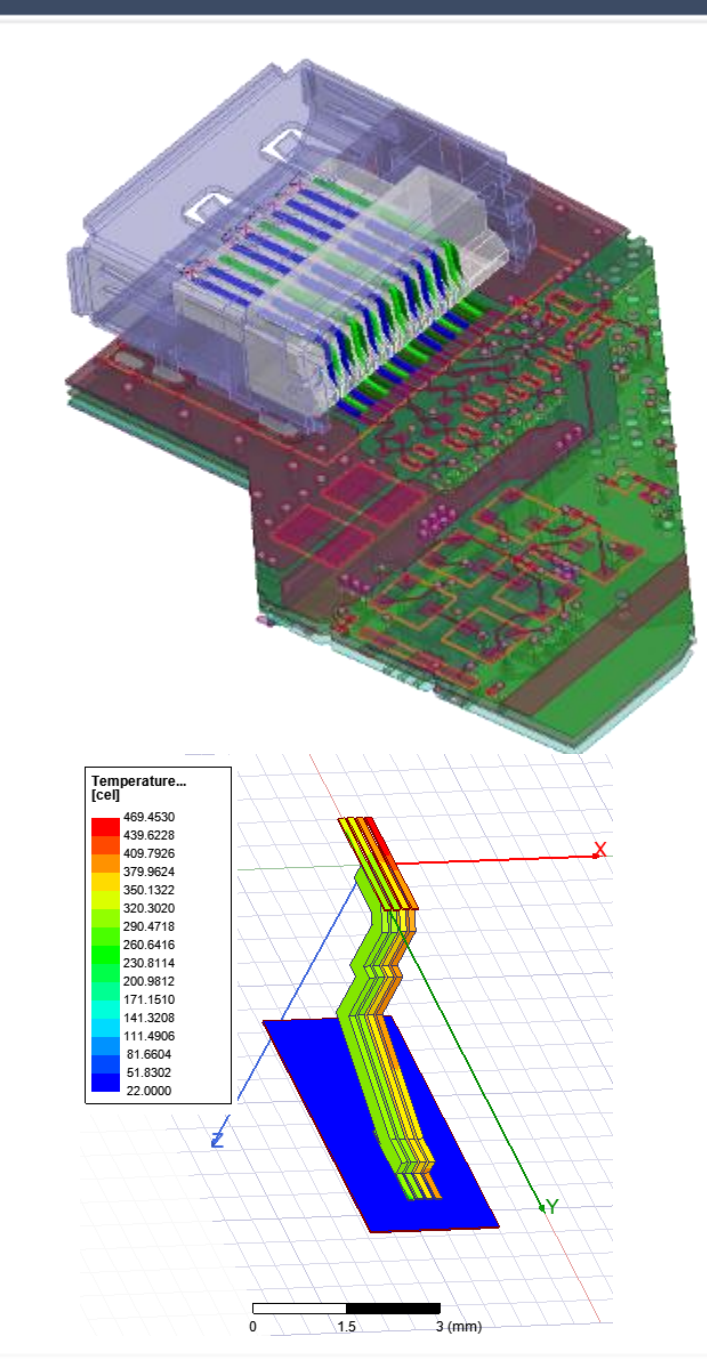